# **UNIVERSIDAD MAYOR DE SAN ANDRÉS**

## **FACULTAD DE TECNOLOGÍA CARRERA DE ELECTRÓNICA Y TELECOMUNICACIONES**

## **TRABAJO DE APLICACIÓN**

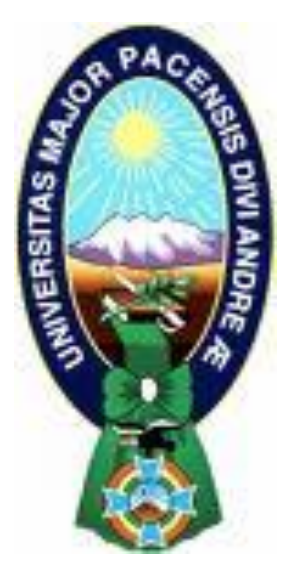

## **SISTEMA DOMOTICO PARA PERSONAS CON DISCAPACIDAD VISUAL MEDIANTE EL NODEMCU ESP8266 Y RECONOCIMIENTO DE VOZ**

Trabajo de Aplicación – Examen de Grado presentado para obtener el grado de licenciatura

**POSTULANTE:** Gonzalo Espejo Tuco

LA PAZ – BOLIVIA Noviembre, 2021

## **UNIVERSIDAD MAYOR DE SAN ANDRÉS FACULTAD DE TECNOLOGÍA CARRERA DE ELECTRÓNICA Y TELECOMUNICACIONES**

Trabajo de aplicación - Examen de Grado

## **"SISTEMA DOMOTICO PARA PERSONAS CON DISCAPACIDAD VISUAL MEDIANTE EL NODEMCU ESP8266 Y RECONOCIMIENTO DE VOZ"**

Presentado por: Gonzalo Espejo Tuco

Para optar del grado académico de Licenciatura en Electrónica y Telecomunicaciones

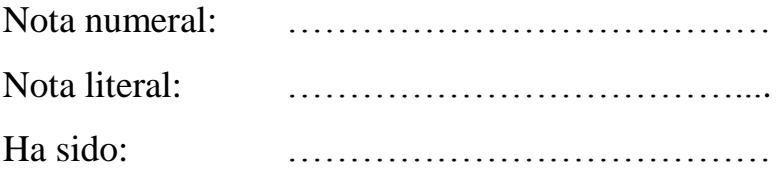

M.Sc. Luis Richard Márquez Gonzales Director de la Carrera de Electrónica y Telecomunicaciones

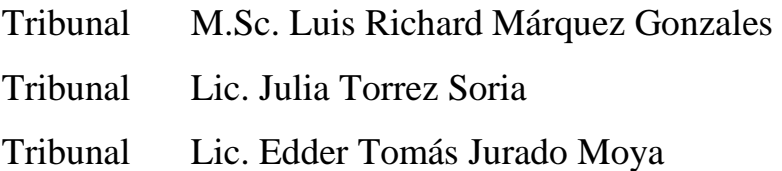

## **DEDICATORIA**

A mi familia, por ser la fuente de energía cuando la necesito, por estar siempre a mi lado, por su comprensión, paciencia y ánimo, motivándome a la superación.

#### **AGRADECIMIENTOS**

Mi más profundo y sincero agradecimiento a todas aquellas personas que con su ayuda han colaborado en la realización de este proyecto de aplicación, en especial a los docentes de la Carrara de Electrónica y Telecomunicaciones por la orientación y seguimiento de manera continua, pero sobre todo por la motivación y el apoyo recibido a lo largo de esta carrera.

#### **RESUMEN**

El presente proyecto de aplicación tiene como objetivo implementar un Sistema Domótico en viviendas para personas con discapacidad visual con reconocimiento de voz con el asistente de google, dicho proyecto tiene como finalidad mejorar la calidad de vida de las personas con discapacidad dentro de su hogar, ya que la automatización facilitaría el uso de diferentes servicios en la vivienda. Las personas con limitaciones pueden prescindir del apoyo y/o asistencia de otras personas para vivir de manera autónoma y/o independiente, utilizando soluciones automatizadas que faciliten las tareas cotidianas en su vivienda, mediante el uso de soluciones tecnológicas existentes, de modo que la satisfacción de estas necesidades permita mejorar su calidad de vida y fomente su autonomía.

El proyecto de aplicación desarrollado está compuesto por un sistema de reconocimiento de voz mediante el asistente de google, el cual será una interfaz amigable para la persona con discapacidad el cual será capaz de dar instrucciones del control a través del NodeMCU Esp8266 el cual nos permitirá controlar diferentes áreas de la vivienda como sistemas de control de dispositivos como ser iluminación, control del televisor, control de parlantes, ventiladores, y otros dispositivos, esto permitirá solucionar problemas con mejor calidad y a costos bajos sin necesidad de modificar totalmente la infraestructura de la vivienda que se desee controlar.

**PALABRAS CLAVES:** Domótica, discapacidad, microcontrolador,

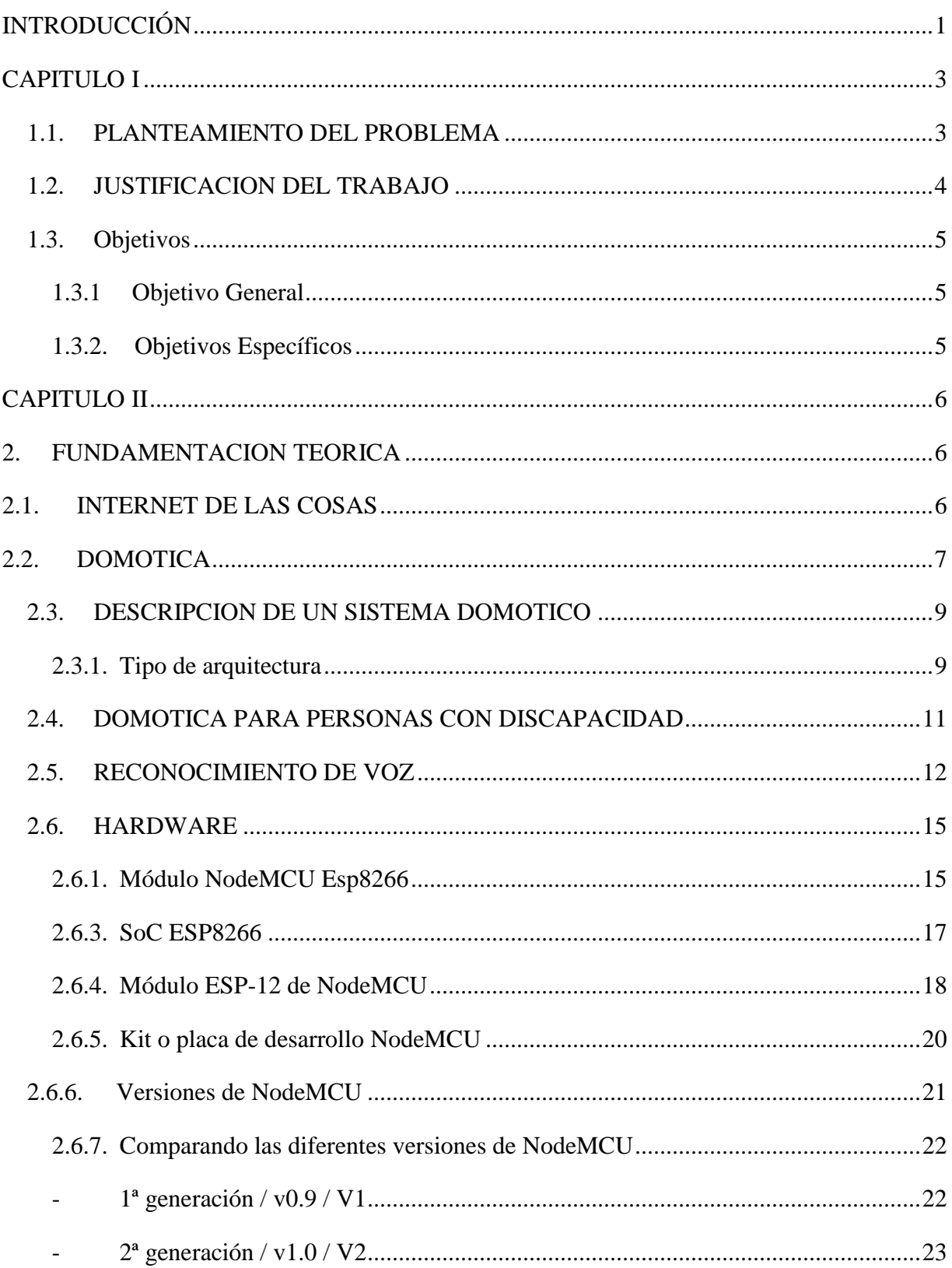

## **INDICE**

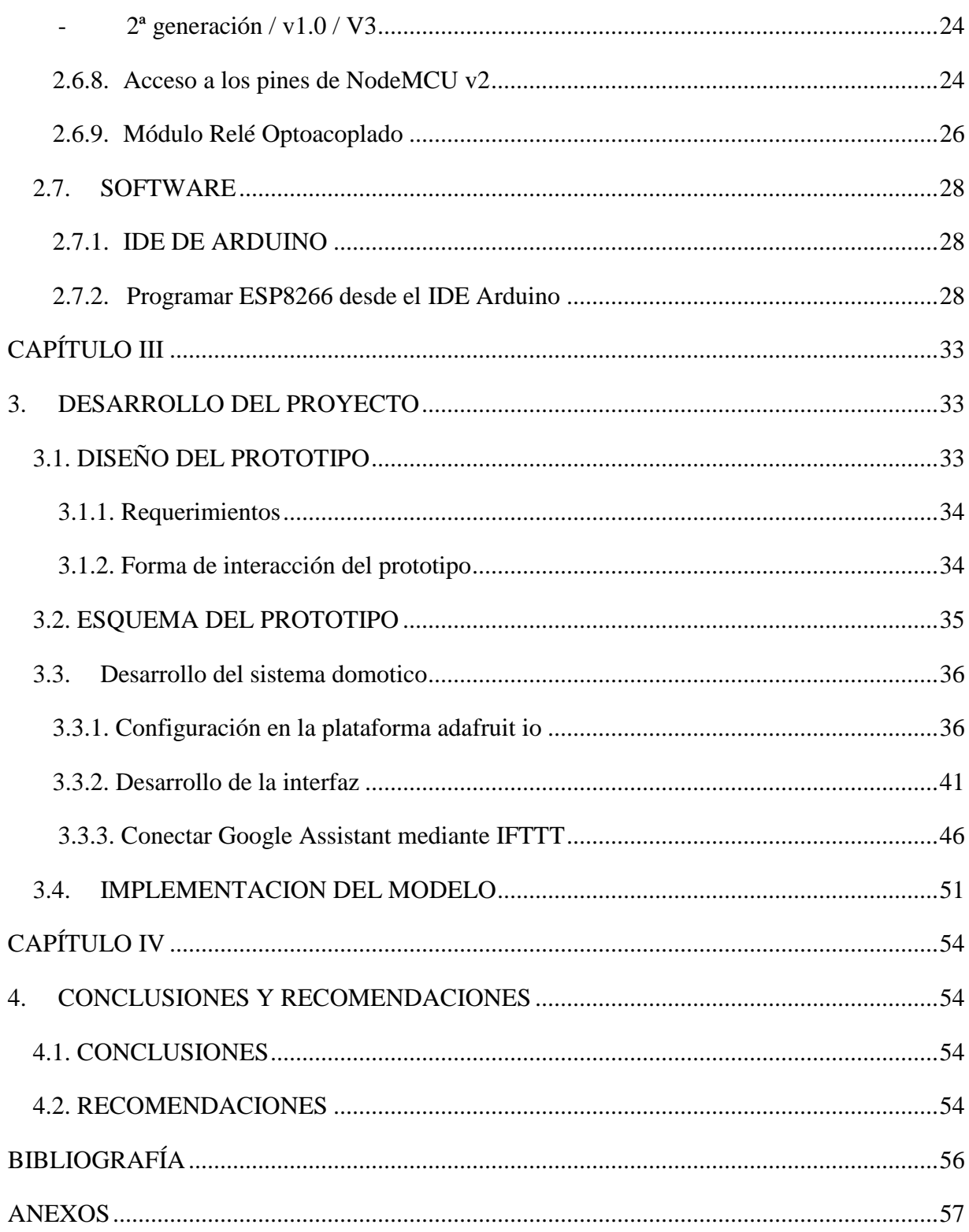

## **INDICE DE ILUSTRACIONES**

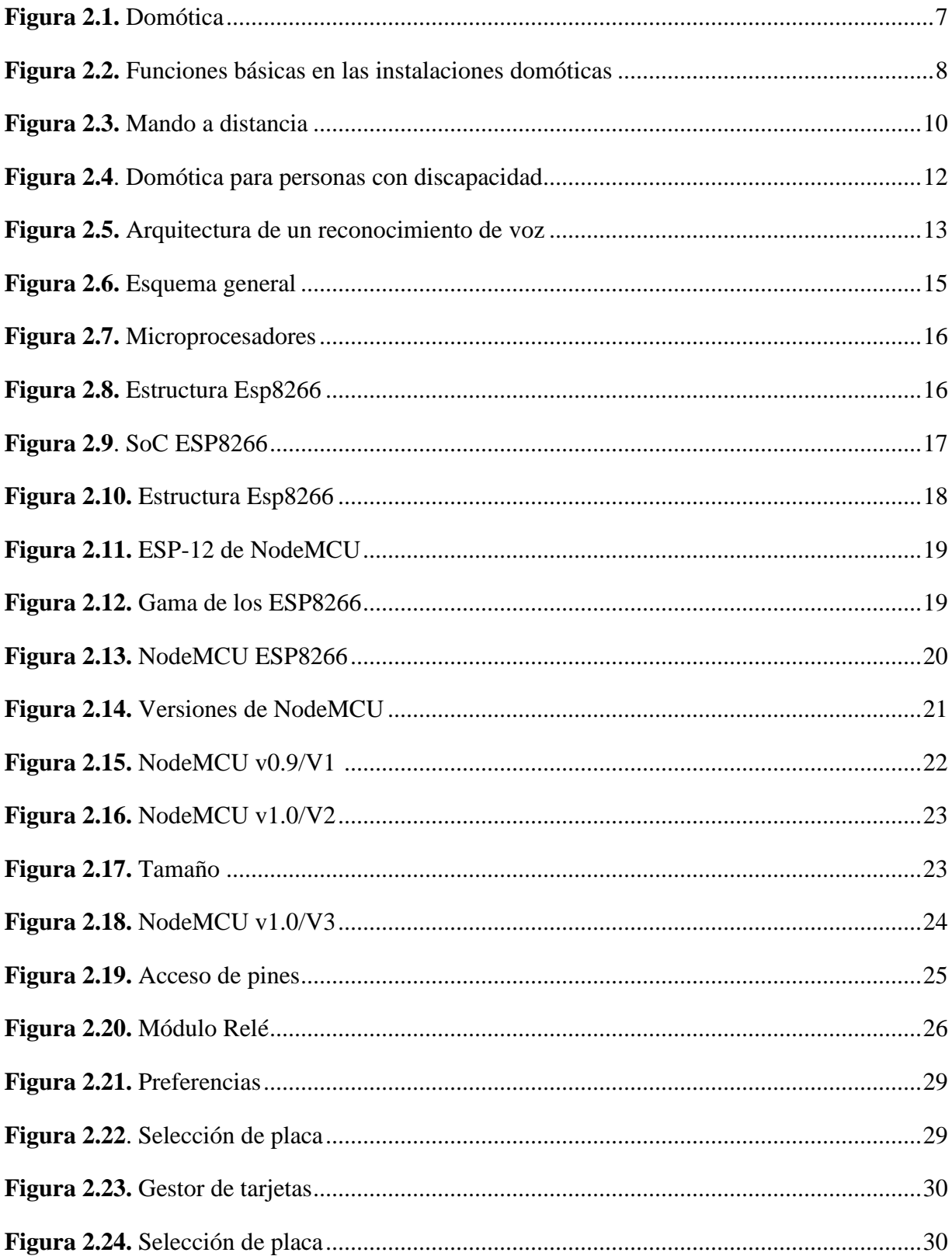

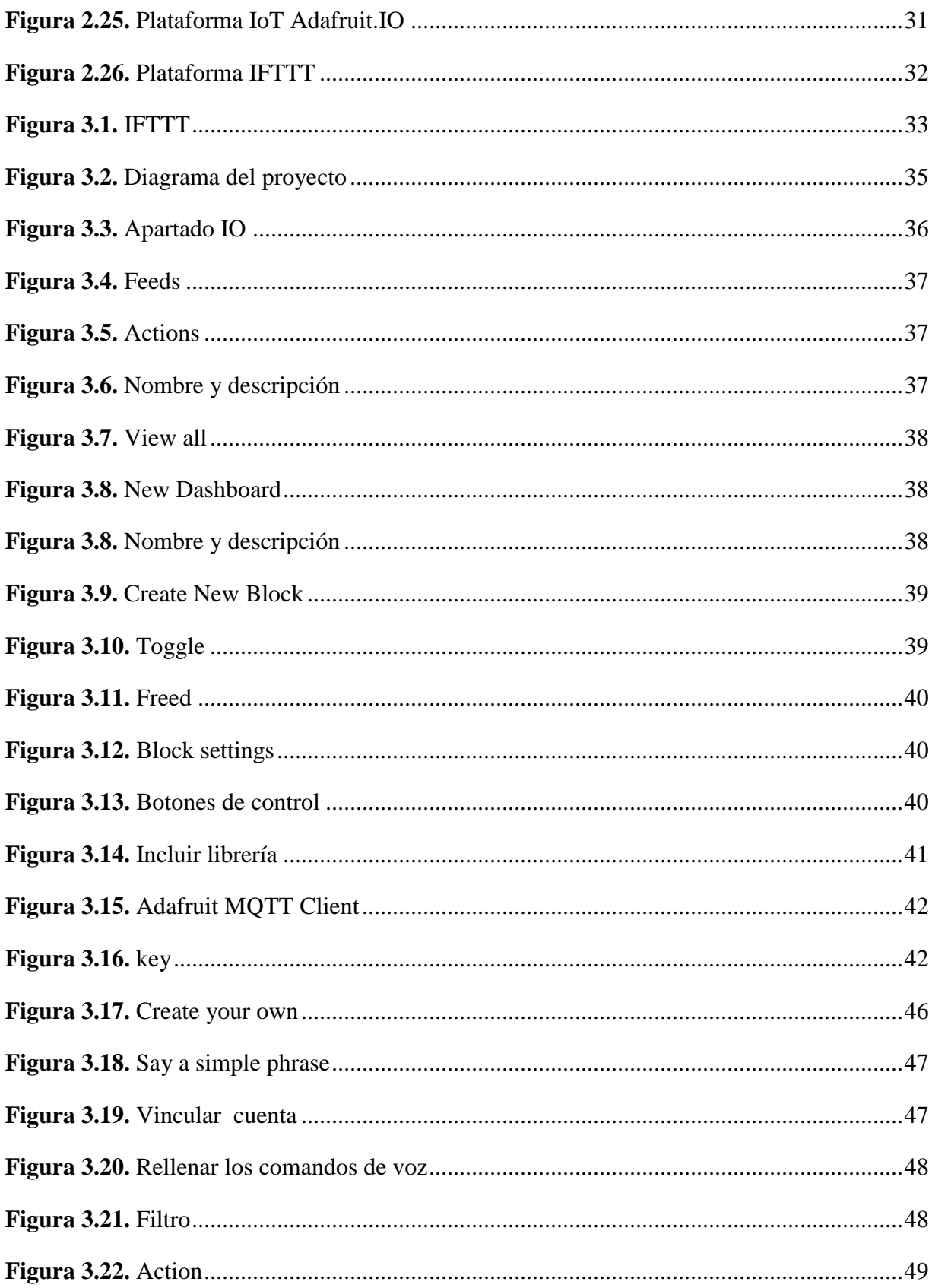

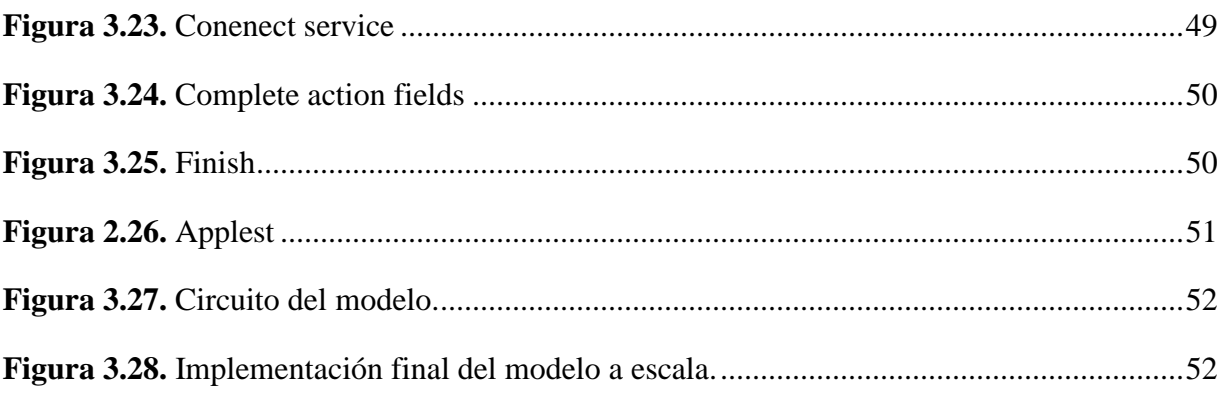

## **INTRODUCCIÓN**

<span id="page-10-0"></span>Con el desarrollo de la tecnología, podemos dotar de una cierta inteligencia a elementos que antes no la tenían. Además, podemos establecer una comunicación entre estos elementos, todo ello, con el objetivo de que estos elementos se comporten de una forma óptima, y hacer la vida más cómoda de las personas con discapacidad visual.

Uno de los elementos que puede ser más interesante dotar de esta inteligencia, son los hogares, este proyecto busca dotarlos de inteligencia mediante un sistema domótico. El sistema se encargará de controlar dispositivos electrónicos para una persona con discapacidad visual, son los llamados parámetros del sistema, y serán subidos a una de las múltiples plataformas actuales del internet de las cosas, para que estos puedan ser consultados posteriormente por los dispositivos que lo necesiten.

Actualmente la mayoría de personas disponen de un dispositivo móvil, nuestro objetivo es realizar una interfaz mediante el asistente de Google para que facilitar la manipulación en una habitación de una persona con discapacidad visual

Esta aplicación está pensada para el uso de todos los usuarios de plataforma IoT, por lo que debe ser muy flexible e intuitiva para que se adapte a las necesidades de cada uno de ellos. Como vemos, el proyecto está claramente dividido en dos apartados, los fundamentos teóricos y el diseño de la propuesta, en donde los dos primeros capítulos se expondrá el desarrollo del sistema domótico. El trabajo comprende 4 capítulos, que se detallan de la siguiente manera:

Capítulo I: Aspectos Generales de la investigación en cuanto al planteamiento del problema, antecedentes y objetivos, donde se plantea el mismo y los propósitos trazados en el presente trabajo, así como las justificaciones.

Capitulo II: Desarrollo estructural teórico. Donde se menciona las características del internet de las cosas, fundamentos de la domótica, domótica para personas con discapacidad, característica del NodeMCU Esp8266, módulos relay optoacoplados, plataformas gratuitas.

1

Capítulo III: donde se mencionada el diseño del sistema domótico, su programación con IDE de arduino, desarrollo de la interfaz con el usuario con las plataformas Adafruit y la utilización de la plataforma IFTTT para interactuar con el asistente de Google para que la persona con discapacidad visual pueda controlar los dispositivos electrónicos de una manera más amigable.

Capítulo IV: Corresponde a las conclusiones analizando las ventajas que lleva la implementación del proyecto de aplicación, y sus recomendaciones al momento de montar el circuito, y su manipulación.

#### **CAPITULO I**

#### <span id="page-12-1"></span><span id="page-12-0"></span>**1.1. PLANTEAMIENTO DEL PROBLEMA**

Actividades sencillas como trasladarse de un lugar a otro, manipulación de objetos para realizar tareas cotidianas en el hogar como el encendido y apagado de luces y equipos electrónicos, etc. pueden convertirse en labores complicadas para personas con discapacidad visual, creando una condición de dependencia haciendo imprescindible la ayuda de otra persona.

Debido a que las personas con discapacidad visual no siempre cuentan con recursos económicos para solventar gastos de personas auxiliares que lo cuide y los familiares no pueden estar siempre con ellas por cuestiones de trabajo esto da lugar a que estén solas y se vean expuestas a sufrir algún accidente agravando su condición.

Según los Resultados del Estudio Clínico Genético, Psicopedagógico y Social de las Personas con Discapacidad en el Estado Plurinacional de Bolivia, "La situación de las personas con discapacidad en nuestro país, se caracterizaba por la desigualdad, exclusión social y discriminación, pues nunca se prestó la suficiente atención a las necesidades del Sector.

Esta situación está en proceso de cambio, de los Ministerios relacionados con la temática, los cuales plantean políticas y programas en beneficio de esta población, sin embargo una gran limitante para la realización de dichas Políticas es la falta de información y datos acerca de la situación de Personas con Discapacidad en Bolivia" Los resultados estadísticos de este estudio, reflejan que en Bolivia existen 2,935 personas ciegas, 6,440 personas que son débiles visuales, haciendo un total de 9,375 personas con discapacidad visual.

El Instituto Boliviano de la Ceguera tiene registrados a 3995 personas ciegas en toda Bolivia, 1008 personas se encuentran en La Paz, seguidas por Santa Cruz con 711 personas; hay 480 personas entre cero y 17 años; 1981 entre 18 y 29 años y 1,534 de 60 años para arriba; hay 2223 hombres que no ven y 1772 mujeres; de la población ciega, hay 2880 solteros, 977 casados, 125 viudos y 13 divorciados.

#### <span id="page-13-0"></span>**1.2. JUSTIFICACION DEL TRABAJO**

Con frecuencia las personas con discapacidad visual a menudo se enfrentan a numerosas barreras para desenvolverse de manera autónoma dentro la sociedad, en el hogar y en el trabajo, además se enfrentan a prejuicios sociales, dificultad de acceso, educación, problemas de accesibilidad, incapacidad o rechazo en el campo laboral y dependencia en el hogar es por esto que el presente proyecto de aplicación es de gran importancia ya que se enfatiza en precautelar la integridad física de las personas, su comodidad e independencia, de tal forma que ayude a crear un mundo inclusivo en los que todos puedan tener una vida llena de comodidad y dignidad.

El principal beneficiario de este tipo de proyecto de aplicación se concentra para personas con discapacidad visual ya que las posibilidades de manipulación de objetos, y desplazamiento se ven afectados, por lo que la accesibilidad y habilitación de medios representa una necesidad fundamental, con la implantación de este sistema en el hogar se prevé también beneficiar a todas las personas que habitan en ella, brindándoles mayor seguridad, comodidad logrando así mejorar su calidad de vida.

El proyecto de aplicación es factible ya que los componentes electrónicos necesarios para el desarrollo del proyecto son de fácil adquisición y costos bajos, también son versátiles en su uso creando así un sistema demótico robusto y acompañado de una interfaz muy amigable, además a base de comando de voz, para su realización se cuenta con amplias fuentes bibliográficas físicas y digitales, conocimientos necesarios, logrando así cubrir las principales necesidades de una persona con discapacidad visual, en el desplazamiento en el hogar a través del sistema domótico.

## <span id="page-14-0"></span>**1.3. OBJETIVOS**

## <span id="page-14-1"></span>**1.3.1 Objetivo General**

 Diseñar un prototipo de un sistema demótico, que controle dispositivos electrónicos con reconocimiento de voz, mediante el microcontrolador Esp8266, para ayudar a personas con discapacidad visual.

## <span id="page-14-2"></span>**1.3.2. Objetivos Específicos**

- Analizar las necesitadas y dificultades tecnológicas de personas con discapacidad visual
- Diseñar un prototipo del sistema domótico y su interfaz con el asistente de google, para facilitar el control de dispositivos electrónicos a través del NodeMCU Esp8266
- Implementar un modelo a escala del prototipo del sistema domótico.

#### **CAPITULO II**

#### <span id="page-15-1"></span><span id="page-15-0"></span>**2. FUNDAMENTACION TEORICA**

#### <span id="page-15-2"></span>**2.1. INTERNET DE LAS COSAS**

El término "Internet de las cosas" o Internet of Things (IoT) fue introducido por primera vez en 1999 por Kevin Ashton. Ashton visualiza que el mundo físico puede ser conectado vía internet con sensores capaces de brindar información necesaria y en tiempo real para beneficiar la calidad de vida. Hoy en día el termino IoT ha ganado popularidad en escenarios en los que la conectividad a Internet y la capacidad de cómputo se extienden a un sinnúmero de objetos, dispositivos, sensores y artículos de uso diario, ofrece la promesa de oportunidades para desarrollar nuevos servicios e integrar diferentes dominios de aplicación.

La IoT trata sobre la conexión de objetos físicos con componentes electrónicos integrados, software, sensores y conectividad permitiendo así poder medir desde la temperatura de una habitación hasta medir el nivel de tráfico de vehículos en una ciudad. La IoT ha logrado que la internet sea sensorial (temperatura, presión, vibración, luz, humedad, estrés, etc.) además, se expande a lugares donde se pensaba que eran inalcanzables como por ejemplo un paciente puede ingerir pequeños sensores que están conectados a internet con los cuales ayudan a los médicos a diagnosticar y determinar causas de ciertas enfermedades. En general se puede colocar sensores microscópicos en plantas, animales, humanos, fenómenos geológicos y conectarlos a internet para obtener de manera masiva información que es necesaria no solo para sobrevivir sino para seguir mejorando continuamente en un futuro. También, permite ver y controlar cosas a distancia por la infraestructura de la red existente en la actualidad, lo que resulta preciso, eficiente y con beneficios económicos ya que optimiza el tiempo que toma la intervención de un humano. La IoT con la ayuda de sensores y actuadores engloba una variedad de tecnologías tales como hogares inteligentes, transporte inteligente, ciudades inteligentes, redes inteligentes, etc.

#### <span id="page-16-0"></span>**2.2. DOMOTICA**

La Domótica puede definirse como "la adopción, integración y aplicación de las nuevas tecnologías informáticas y comunicativas al hogar. Incluye principalmente el uso de electricidad, dispositivos electrónicos, sistemas informáticos y diferentes dispositivos de telecomunicaciones, incorporando la telefonía móvil e Internet". (Recuperado de http://www.ub.edu/geocrit/sn/sn-146(136).htm:)

Etimológicamente la palabra Domótica se deriva del francés Domotique**,** que es la contracción del latín Domus que significa casa y la palabra automatique que significa automática. Por lo tanto, la Domótica se refiere a una casa automática o como se le ha llamado más comúnmente una casa inteligente.

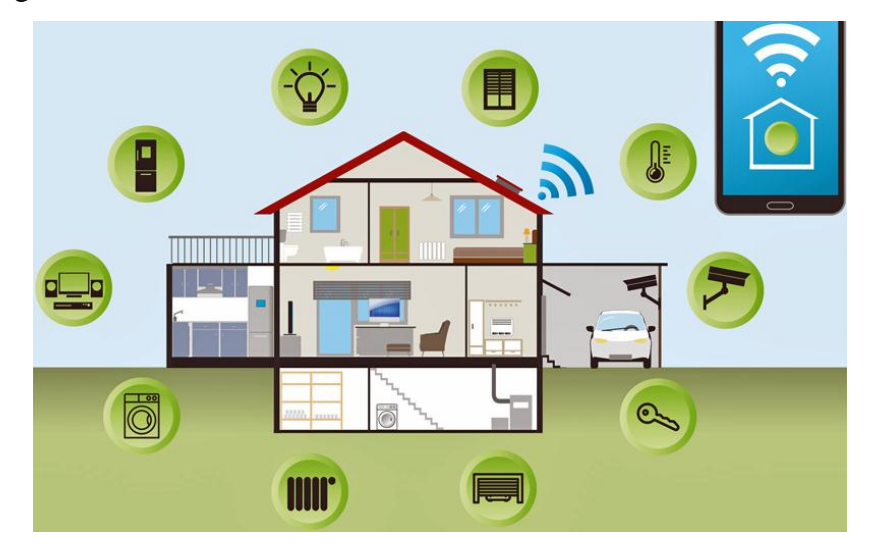

Figura 2.1. Domótica Fuente: Recuperado de https://www.casadomo.com

<span id="page-16-1"></span>La Domótica es un concepto interdisciplinario que se refiere a la integración de las distintas tecnologías en el hogar mediante el uso simultáneo de las telecomunicaciones, la electrónica, la informática y la electricidad. Además, su fin es mejorar la calidad de vida de los seres humanos. (Recuperado de http://losavancesdelaingenieria.blogspot.com/2011/05/ladomotica.html)

Hoy en día cuando se habla de domótica se esboza inmediatamente término control remoto que es muy utilizado para cualquier tipo de proceso logrando con ello resultados muy satisfactorios en el manejo del dispositivo que se quiere controlar. hace referencia a una vivienda inteligente basada en protocolos de comunicación en el ámbito doméstico, su habitante puede controlar desde una computadora ,un celular, o un panel de control elementos como los sistemas de iluminación, climatización, así como también los distintos dispositivos que hay en el interior del hogar (electrodomésticos); utilizar Internet para la compra o incluso vigilar las actividades de los más pequeños en su habitación a través de una cámara web, la flexibilidad de este tipo de control permite a las personas un mejor desempeño en sus actividades cotidianas a niveles tanto familiar, y tecnológico, promoviendo con ello el bienestar social y técnico cuando se habla de automatización, área fundamental para mejorar la efectividad de los procesos.

Un sistema domótico es capaz de realizar diversas funciones en una instalación, así como también recoger información proveniente de sensores o entradas, procesarla y emitir órdenes a actuadores o salidas (como se aprecia en la fig. 2.2*.*). El sistema puede acceder a redes exteriores de comunicación o información.

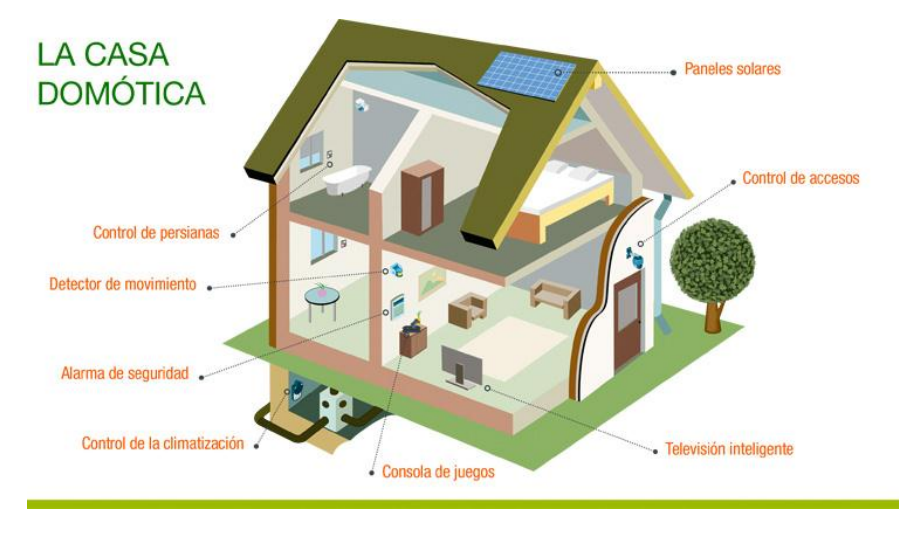

<span id="page-17-0"></span>Figura 2.2. Funciones básicas en las instalaciones domóticas Fuente: Extraída de https://www.iberdrola.com/innovacion/domotica

#### <span id="page-18-0"></span>**2.3. DESCRIPCION DE UN SISTEMA DOMOTICO**

Para poder clasificar técnicamente un sistema de automatización de viviendas es necesario tener claros una serie de conceptos técnicos, como son: tipo de arquitectura, medios de transmisión, velocidad de transmisión y protocolo de comunicaciones que se van a utilizar.

#### <span id="page-18-1"></span>**2.3.1. Tipo de arquitectura**

La arquitectura de un sistema domótico, como la de cualquier sistema de control, especifica el modo en que los diferentes elementos de control del sistema se van a ubicar. Existen dos arquitecturas básicas: la arquitectura centralizada y la distribuida.

- *- Arquitectura centralizada*: Es aquella en la que los elementos a controlar y supervisar (sensores, luces, válvulas, etc.) han de cablearse hasta el sistema de control de la vivienda (PC o similar). El sistema de control es el corazón de la vivienda, en cuya falta todo deja de funcionar, y su instalación no es compatible con la instalación eléctrica convencional en cuanto que en la fase de construcción hay que elegir esta topología de cableado.
- *- Arquitectura distribuida*: Es aquella en la que el elemento de control se sitúa próximo al elemento a controlar. En estos sistemas, que utilizan como medio de transmisión el cable, existe un concepto a tener en cuenta que es la topología de la red de comunicaciones, que se define como la distribución física de los elementos de control respecto al medio de comunicación (cable).

#### **2.3.2. Medios de transmisión**

En todo sistema domótico con arquitectura distribuida, los diferentes elementos de control deben intercambiar información unos con otros a través de un soporte físico (par trenzado, línea de potencia o red eléctrica, radio, infrarrojos, etc.). A continuación, enumeramos los siguientes tipos de medios:

- Líneas de distribución de energía eléctrica
- Cables metálicos
- Fibra óptica
- Conexiones inalámbricas

Por su interés, ya que evitan la necesidad de efectuar obras en la vivienda y permiten la ubicación de los dispositivos en, prácticamente, cualquier punto, explicaremos ligeramente los inalámbricos.

Entre estos tenemos los que utilizan el espectro luminoso (infrarrojos) y los que hacen uso del espectro de radio (radiofrecuencias)*.* Los primeros son muy económicos, pero de alcance muy limitado, mientras que los segundos son mucho más versátiles y encuentran numerosas aplicaciones.

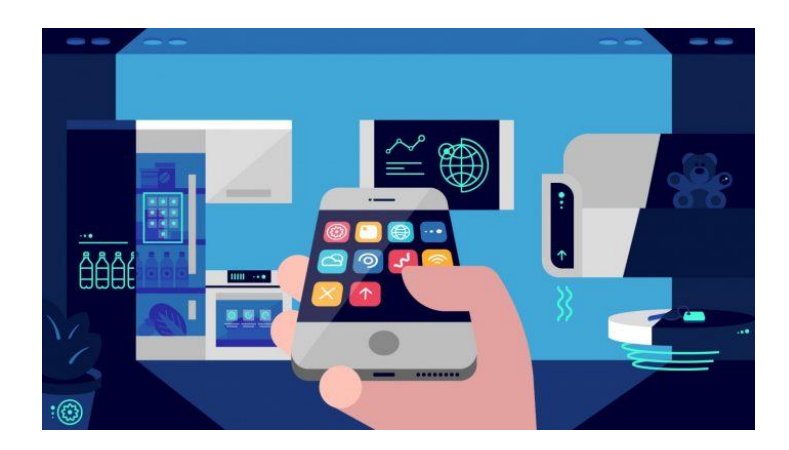

Figura 2.3. Mando a distancia Fuente: Extraído de https://robotesfera.com

<span id="page-19-0"></span>El uso de mandos a distancia basados en transmisión por infrarrojos está ampliamente extendido en el mercado residencial para telecontrolar equipos de audio y vídeo. La comunicación se realiza entre un diodo emisor que emite una luz en la banda de IR, sobre la que se superpone una señal, convenientemente modulada con la información de control, y un fotodiodo receptor cuya misión consiste en extraer de la señal recibida la información de control. Los controladores de equipos domésticos basados en la transmisión de ondas en la banda de los infrarrojos presentan gran comodidad y flexibilidad y admiten un gran número de aplicaciones.

Al tratarse de un medio de transmisión óptico es inmune a las radiaciones electromagnéticas producidas por los equipos domésticos o por los demás medios de transmisión (coaxial, cables pares, red de distribución de energía eléctrica, etc.). Sin embargo, habrá que tomar precauciones en el caso de las interferencias electromagnéticas que pueden afectar a los extremos del medio.

La introducción de las radiofrecuencias como soporte de transmisión en la vivienda ha venido precedida por la proliferación de los teléfonos inalámbricos y sencillos telemandos. Hoy, las redes locales inalámbricas (Wi-Fi y Bluetooth) se están empezando a extender en los hogares, una vez que han demostrado su utilidad en las oficinas y en sitios públicos (los llamados *hot spots*). Los distintos estándares para WLAN: IEEE 802.11 b), g) y a) permiten velocidades de datos entre 11 y 54 Mbit/s, trabajando en las bandas de uso común de 2,4 y 5 GHz, que no requieren licencia. Este medio de transmisión puede parecer, en principio, idóneo para el control a distancia de los sistemas domóticos, dada la gran flexibilidad que supone su uso; sin embargo, resulta particularmente sensible a las perturbaciones electromagnéticas producidas, tanto por los medios de transmisión, como por los equipos domésticos.

#### <span id="page-20-0"></span>**2.4. DOMOTICA PARA PERSONAS CON DISCAPACIDAD**

Las ventajas de la domótica forman una cadena que va desde el primer eslabón: facilitar la vida diaria a personas dependientes o con discapacidad hasta su relación con el exterior. Con los servicios tecnológicos integrados en su hogar se fomenta su comunicación con el exterior, se facilita la intercomunicación con familiares o asistentes, o con personal sanitario en caso de necesitarlo (teleasistencia).

En los sistemas domóticos debe primar su utilidad, usabilidad y flexibilidad, para que cada uno pueda utilizarlo según sus gustos, preferencias o necesidades. Un mismo sistema debería servir para que lo utilicen diversas personas, porque sería irreal o ilusorio crear mil conexiones distintas para mil perfiles de usuario.

Ejemplos de aparatos que facilitan la vida diaria a personas con discapacidad**:**

- Teléfonos con sensores visuales y vibración para personas con discapacidad auditiva, y que, a su vez, poseen teclas grandes y sonido para personas con discapacidad visual.
- Interfaces inalámbricos que permiten controlar aparatos solo con un movimiento de cabeza (FATRONIK)
- Productos para comunicar a través del iris (IRISCOM)
- Trajes robóticos para facilitar movimiento de extremidades

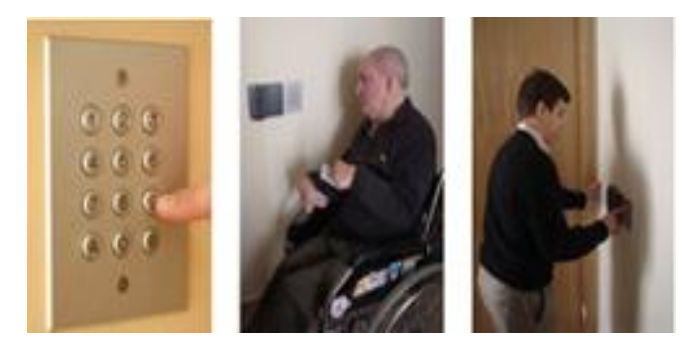

Figura 2.4. Domótica para personas con discapacidad Fuente: Extraído de https://www.discapnet.es

<span id="page-21-1"></span>Para que los servicios de domótica sean accesibles y útiles para personas con discapacidad deben permitirles utilizar los aparatos tecnológicos y electrónicos básicos de toda casa (léase la televisión, su PC, los teléfonos, etc.) de forma fácil y sencilla; así como servirles de apoyo en su higiene diaria, al moverse o trasladarse por la casa, al comer, etc.

La idea es que puedan controlar toda la casa sin tener que realizar esfuerzos o desde el lugar donde se encuentren.

## <span id="page-21-0"></span>**2.5. RECONOCIMIENTO DE VOZ**

El reconocimiento de voz forma parte del ámbito general del entendimiento y de la inteligencia, siendo su objetivo último que una máquina sea capaz de comprender lo que se

está pronunciando. Por tanto, lo importante no es detectar la secuencia de fonemas, sílabas o palabras pronunciadas, sino extraer las ideas que se estructuran en palabras a partir de un conjunto de reglas sintácticas y semánticas, para que la máquina dé una respuesta en consecuencia y se pueda establecer un diálogo, teniendo en cuenta todas las ambigüedades y redundancias que el lenguaje natural presenta. Los sistemas de reconocimientos de voz son aplicados en los diferentes campos de la tecnología como: los dispositivos móviles, vehículos inteligentes, Smart TV, sistemas de seguridad, robótica, etc.

#### **2.5.1. Arquitectura de un sistema de reconocimiento de voz**

Para entender el funcionamiento de un sistema de reconocimiento de voz es necesario conocer sus principales componentes: el extractor de características y el clasificador. Cuando se recibe la señal de voz, ésta pasa por un reconocedor el cual da como resultado la palabra que reconoce. Después hay un procesamiento del lenguaje natural, una representación semántica y finalmente re realiza una acción. En la Fig. 2.5. se muestra la arquitectura para los sistemas de reconocimiento de voz

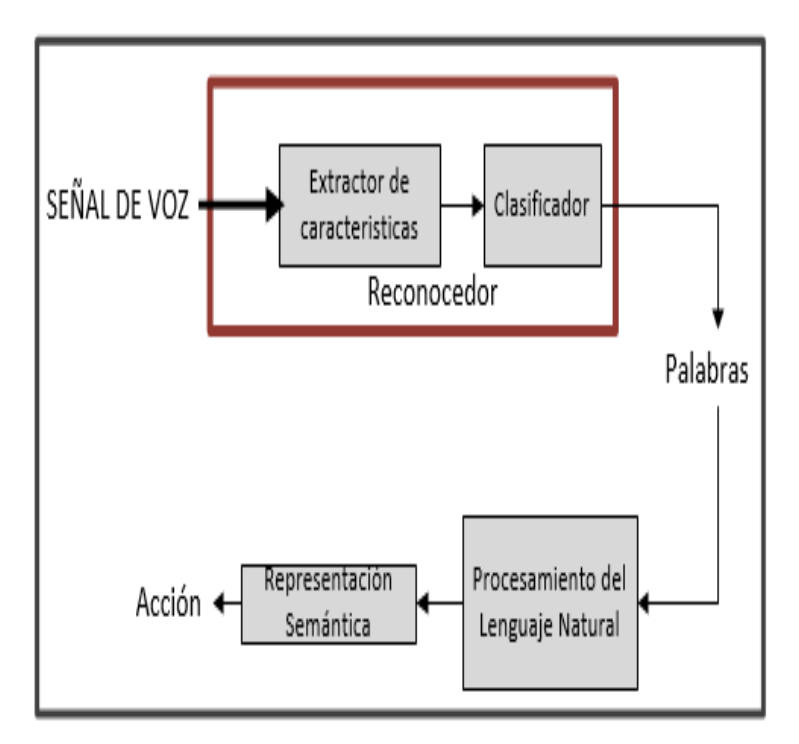

<span id="page-22-0"></span>Figura 2.5. Arquitectura de un reconocimiento de voz Fuente: Extraído de http://catarina.udlap.mx/u\_dl\_a/tales/documentos/lis/ahuactzin\_l\_a

#### **2.5.2. Alternativas Actuales del Reconocimiento de Voz**

En la actualidad, existen tres enfoques a la hora de plantear cualquier sistema de reconocimiento de voz, cada uno de estos enfoques presenta unas características diferentes, pudiéndose combinar varios de ellos para aprovechar las ventajas que cada uno ofrece por separado los enfoques son los siguientes

#### - **Enfoque acústico-fonético**

El enfoque acústico-fonético es un método que tiene como finalidad captar los sonidos básicos que contiene la voz para asignar determinados rótulos. Basa su teoría de que en la voz existe un número finito y diferenciado de unidades fonéticas (fonemas), y que dichas unidades pueden ser caracterizadas por un grupo de propiedades acústicas que se manifiestan en la señal de voz hablada en función del tiempo.

#### - **Enfoque de Patrones**

El enfoque de patrones es un método que decodifica lo pronunciado a partir de un conjunto de modelos que se captan de forma automática en una fase de entrenamiento, a diferencia del enfoque acústico-fonético que analiza la voz directamente para extraer las reglas que gobiernan el lenguaje. Para ello, se realiza una extracción de características con la mayor información posible sobre el habla, eliminando la información asociada con el locutor o el medio de comunicación.

#### - **Enfoque de la inteligencia artificial**

Este método utiliza las redes neuronales artificiales (RNA). Las RNA son sistemas computacionales que agrupan un conjunto de unidades neuronales conectadas entre sí y que interactúan basadas en las redes neuronales del cerebro humano. El enfoque de la inteligencia artificial a más de utilizar las redes neuronales para realizar el reconocimiento de voz también utiliza el método HMM y coeficientes LCP, con lo cual se da lugar a los sistemas híbridos.

### <span id="page-24-0"></span>**2.6. HARDWARE**

#### <span id="page-24-1"></span>**2.6.1. Módulo NodeMCU Esp8266**

NodeMCU es una placa de desarrollo totalmente abierta, a nivel de software y de hardware. Al igual que ocurre con Arduino, en NodeMCU todo está dispuesto para facilitar la programación de un microcontrolador o MCU (del inglés Microcontroller Unit).

No hay que confundir microcontrolador con placa de desarrollo. NodeMCU no es un microcontrolador al igual que [Arduino MKR1000](https://programarfacil.com/blog/arduino-mkr1000/) tampoco lo es. Son placas o kits de desarrollo que llevan incorporados un chip que se suele llamar SoC (Sytem on a Chip) que dentro tiene un microcontrolador o MCU. El esquema general de este tipo de placas sería el siguiente.

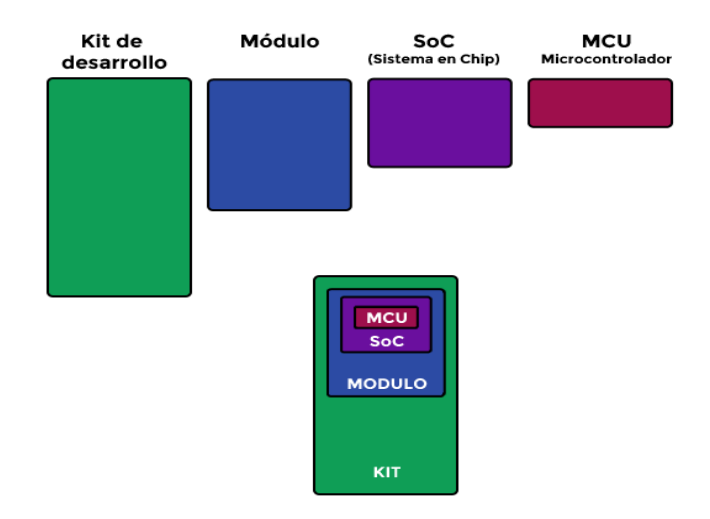

Figura 2.6. Esquema general Fuente: Extraído de https://programarfacil.com

<span id="page-24-2"></span>El objetivo es programar la MCU o microcontrolador a través del kit o placa de desarrollo. Todo lo demás nos sirve de apoyo para crear nuestros propios proyectos sea lo más sencillo posible. Esto no solo sucede con NodeMCU, las placas como Arduino UNO o Arduino MKR1000 utilizan la misma arquitectura eso sí, cada una con sus características particulares. La mayor ventaja que tienen placas como Arduino MKR1000 y NodeMCU es que incorporan un módulo WiFi que nos permite crear [proyectos del IoT](https://programarfacil.com/esp8266/proyectos-con-esp8266-iot/) o sistemas inalámbricos.

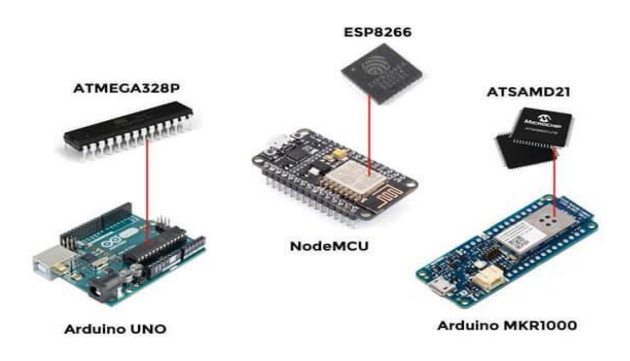

Figura 2.7. Microprocesadores Fuente: Extraído de https://programarfacil.com

<span id="page-25-0"></span>**¿**Para qué es necesario este tipo de dispositivos? ¿Qué podemos hacer con una placa con conexión WiFi**?** Son el primer paso hacia el Internet de las Cosas o el IoT. Pueden enviar datos, recibir datos e incluso controlar los pines de entrada y salida de forma remota e inalámbrica.

## **2.6.2. MCU o microcontrolador de NodeMCU**

Vamos a partir de la unidad más básica la MCU o microcontrolador. En el NodeMCU este chip se integra dentro del SoC. Como veremos a continuación, a todo este conjunto (SoC) se le conoce como ESP8266. Por lo tanto, en términos estrictos el ESP8266 no es un microcontrolador. Dentro si que lleva uno y se llama Tensilica L106 de 32-bit. La MCU se va a encargar de gestionar todas las entradas, salidas y cálculos necesarios para hacer funcionar el programa que hayamos cargado.

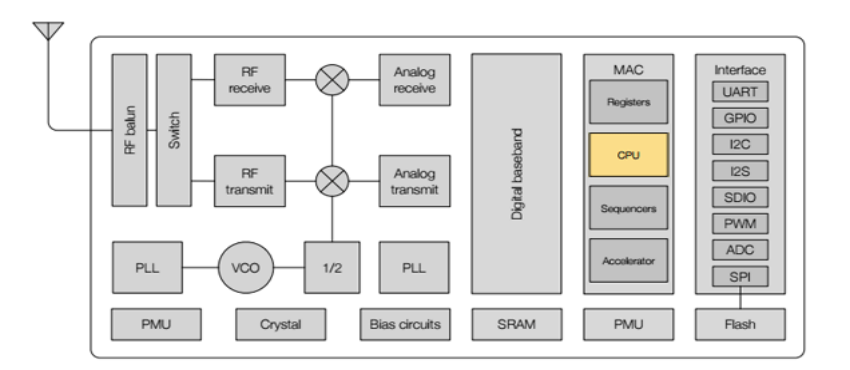

<span id="page-25-1"></span>Figura 2.8. Estructura Esp8266 Fuente: Extraído de *[ESP8266 datasheet](http://espressif.com/sites/default/files/documentation/0a-esp8266ex_datasheet_en.pdf)*

Funciona con 32-bit lo que viene a decir que puede realizar operaciones con números de ese tamaño (de 0 a 4.294.967.295 o de -2.147.483.648 a 2.147.483.647). Sin embargo, las MCU más comunes son de 8-bit como la que lleva el Arduino UNO el [ATmega328P.](http://www.atmel.com/Images/Atmel-42735-8-bit-AVR-Microcontroller-ATmega328-328P_Datasheet.pdf) Estos microcontroladores pueden hacer operaciones con números de 8-bit (de 0 a 255 o de -128 a 127). Para hacer operaciones con números mayores de debe dividir la operación en diferentes partes para trabajar con números de ese tamaño. Trabaja a una velocidad de 80 MHz, aunque puede llegar a los 160MHZ. Para que te hagas una idea, mi primer PC tenía una velocidad de 160MHz. Esto nos indica la frecuencia con la que la MCU ejecuta las instrucciones.

#### <span id="page-26-0"></span>**2.6.3. SoC ESP8266**

Una vez que tenemos claro qué es una MCU o microcontrolador, ahora veremos que es en realidad el ESP8266. El nombre técnico es ESP8266EX.

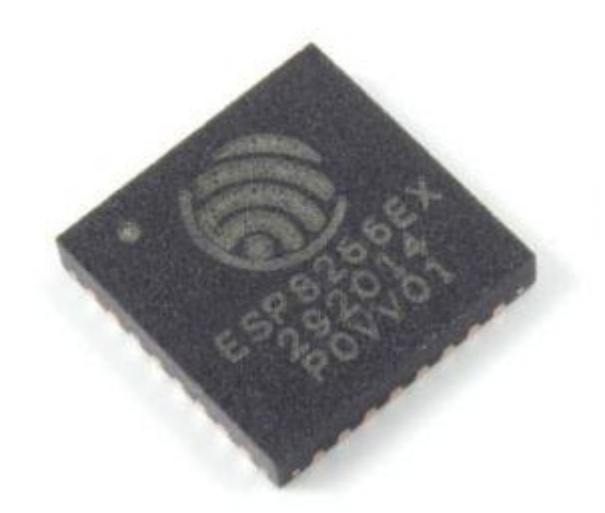

Figura 2.9. SoC ESP8266 Fuente: Extraído de https://programarfacil.com

<span id="page-26-1"></span>Se trata de un SoC o Sistema en Chip. Básicamente consiste en un chip que tiene todo integrado (o casi todo) para que pueda funcionar de forma autónoma como si fuera un ordenador. En el caso del ESP8266 lo único que no tiene es una memoria para almacenar los programas. Esto supone un inconveniente ya que parte de los pines de entrada y salida, tendrán que ser utilizados para conectarse a una memoria Flash externa.

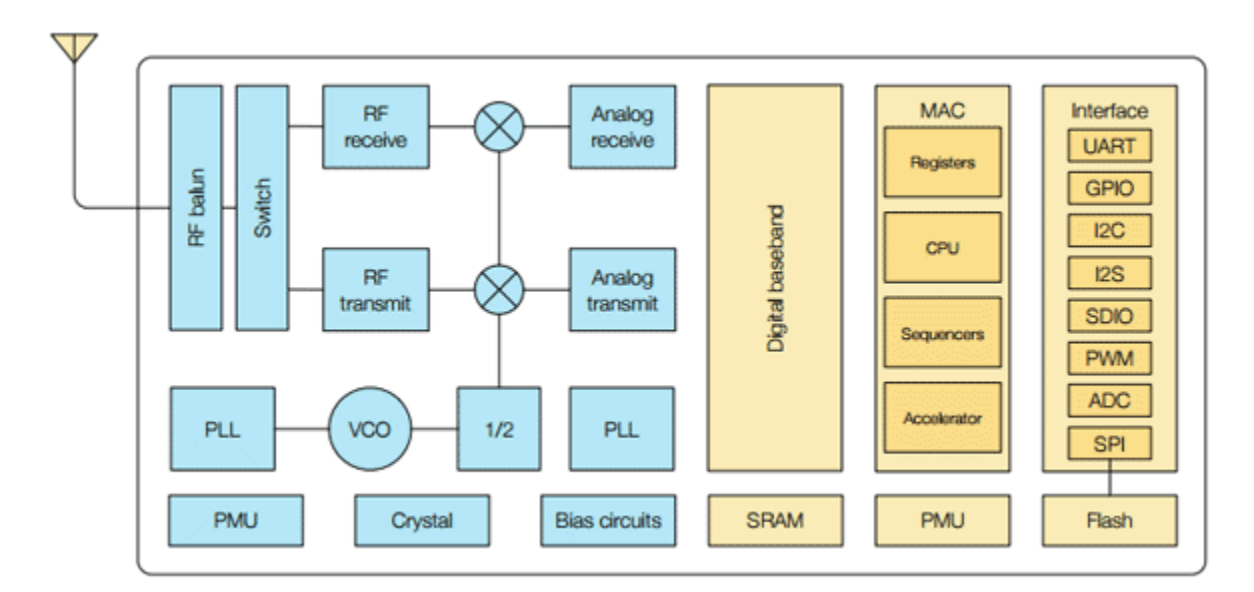

Figura 2.10. Estructura Esp8266 Fuente: Extraído de *[ESP8266 datasheet](http://espressif.com/sites/default/files/documentation/0a-esp8266ex_datasheet_en.pdf)*

<span id="page-27-1"></span>Las características principales son las siguientes:

- $\bullet$  Incorpora una MCU de 32-bit de bajo consumo (Tensilica L106)
- Módulo WiFi de 2.4 GHz
- RAM de unos 50 kB
- 1 entrada analógica de 10-bit (ADC)
- 17 pines de entrada y salida GPIO (de propósito general)

## <span id="page-27-0"></span>**2.6.4. Módulo ESP-12 de NodeMCU**

Dentro de los diferentes módulos del ESP8266, encontramos el ESP-12. Este es el módulo que utiliza NodeMCU para procesar la información. En el siguiente nivel ya nos encontramos el módulo ESP-12 y el ESP-12E. Dependerá la versión de NodeMCU utilizará uno u otro. Las diferencias entre ellos son mínimas como veremos en el siguiente tema. Básicamente este módulo incorpora la memoria Flash para almacenar los programas o sketchs y la antena. Pero ya no solo eso, aquí comienza la tarea de facilitar el acceso a los pines y demás conectores del SoC y del microcontrolador.

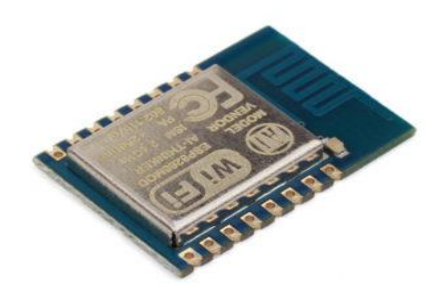

Figura 2.11. ESP-12 de NodeMCU Fuente: Extraído de https://programarfacil.com

<span id="page-28-0"></span>Internamente los pines del ESP8266 están cableados hasta los pines del módulo ESP-12 siendo así más fácil su acceso. Pero aún es complicado el poder programar este tipo de módulos. Un ejemplo lo tenemos en el [ESP-01.](https://programarfacil.com/podcast/como-configurar-esp01-wifi-esp8266/) Este módulo fue el primero que se popularizó dentro de la gama de los ESP8266. Aún a día de hoy sigue siendo complicado utilizarlo. Existe una amplia gama de módulos basados en el SoC ESP8266.

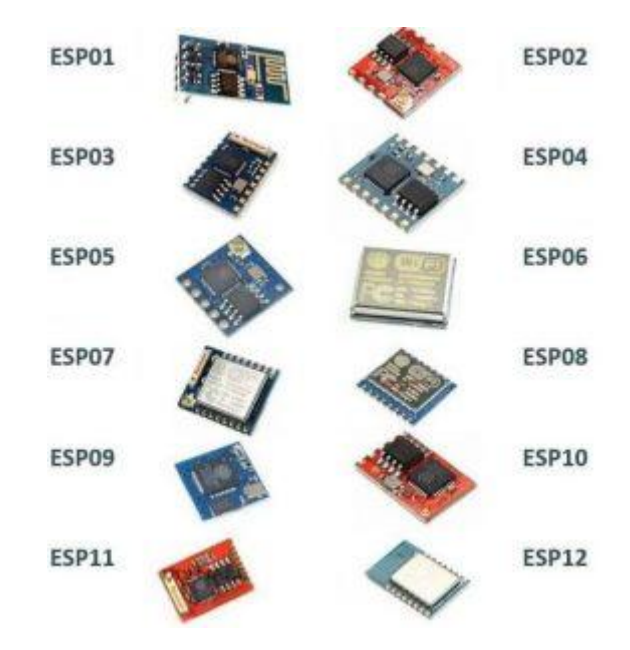

Figura 2.12. Gama de los ESP8266 Fuente: Extraído de https://programarfacil.com

<span id="page-28-1"></span>La diferencia entre ellos es el acceso a los pines. Dependerá de cada módulo tendrás acceso a unos u otros pines.

## <span id="page-29-0"></span>**2.6.5. Kit o placa de desarrollo NodeMCU**

Por fin llegamos al nivel superior donde todo es mucho más sencillo. Este tipo de kit incorpora componentes que nos ayudan a programar y conectar el módulo y la MCU a nuestros circuitos. Existen diferentes modelos de varias marcas con características y funcionalidades diferentes dependiendo del SoC o microcontrolador que utilizan. Pero todos tienen el mismo objetivo, facilitarnos el prototipado y desarrollo de proyectos con microcontroladores.

NodeMCU es uno de ellos y sus características principales son:

- Conversor Serie-USB para poder programar y alimentar a través del USB
- Fácil acceso a los pines
- Pines de alimentación para sensores y componentes
- LEDs para indicar estado
- Botón de reset

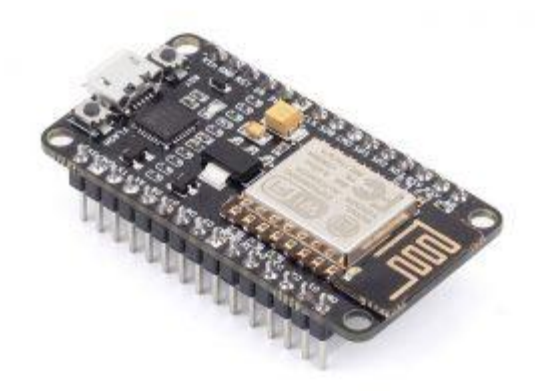

Figura 2.13. NodeMCU ESP8266 Fuente: Extraído de https://naylampmechatronics.com

<span id="page-29-1"></span>En este nivel, ya no nos preocupamos de cómo cargar el programa o cómo conectar los pines. Ahora solo necesitamos un ordenador, un cable USB y un entorno de desarrollo para programar la MCU o microcontrolador.

#### <span id="page-30-0"></span>**2.6.6. Versiones de NodeMCU**

Existe una gran confusión con respecto a las diferentes versiones que hay de NodeMCU. Todo esto es debido a que se trata de una placa de hardware abierto y cualquier fabricante puede crear su propia distribución. Lo que te tiene que quedar claro es que todos los NodeMCU se basan en los mismos módulos el ESP-12 y ESP-12E que se a su vez se basan en el SoC ESP8266.

Partiendo de esta premisa, las diferencias que vamos a encontrar son básicamente el número de pines a los que tenemos acceso y el tamaño de cada placa. A lo largo de este tema veremos tres versiones.

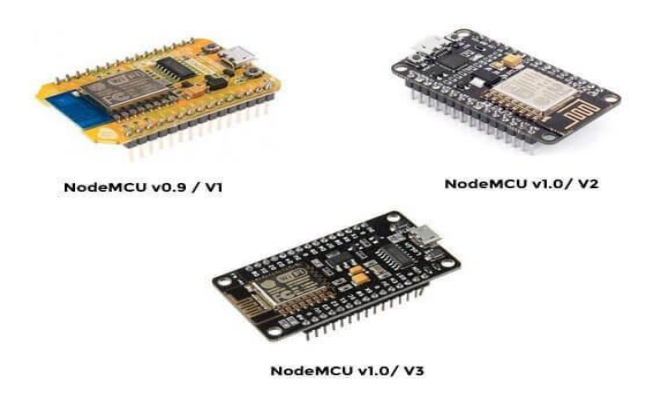

Figura 2.14. Versiones de NodeMCU Fuente: Extraído de https://naylampmechatronics.com

<span id="page-30-1"></span>Actualmente hay varias versiones en el mercado en concreto 3. Existe cierta confusión al respecto y es debido a que se han nombrado de diferentes maneras. Podemos encontrar el nombre dependiendo de la generación a la que pertenecen, la versión o el nombre común que se les ha dado.

#### Generación Versión Común

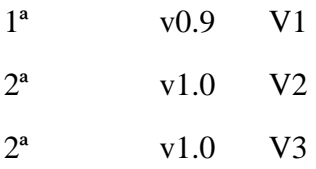

La última columna es el nombre que encontrarás en diferentes tiendas online como Amazon, Baggood o AliExpress. Lo lógico es que te guíes por este nombre a la hora de comprar. La placa V3 es básicamente la V2 con algunas mejoras y pertenece a la 2ª generación de NodeMCU, aunque no es una nueva especificación oficial. El gran follón que existe con respecto a los nombres es debido a que se trata de una placa de hardware abierto y cualquiera puede fabricar un NodeMCU y comercializarlo.

Principalmente vamos a encontrar 3 fabricantes:

- [Amica](http://amica.io/) es el distribuidor oficial
- [DOIT](http://doit.am/)
- [Lolin / Wemos](https://www.wemos.cc/)

## <span id="page-31-0"></span>**2.6.7. Comparando las diferentes versiones de NodeMCU**

Cuando adquieres un NodeMCU es importante reconocer la versión a la que pertenece según la tabla que hemos visto antes. Es fundamental a la hora de programar y a la hora de sacar todo el potencial. Las placas de 1ª y 2ª generación son fáciles de distinguir debido a su tamaño. Ambas utilizan el módulo ESP-12 con 4 MB de Flash, pero la 2ª generación utiliza la más nueva y mejorada ESP-12E.

Vamos a ver en detalle cada una de las versiones de NodeMCU.

<span id="page-31-2"></span><span id="page-31-1"></span>- **1ª generación / v0.9 / V1**

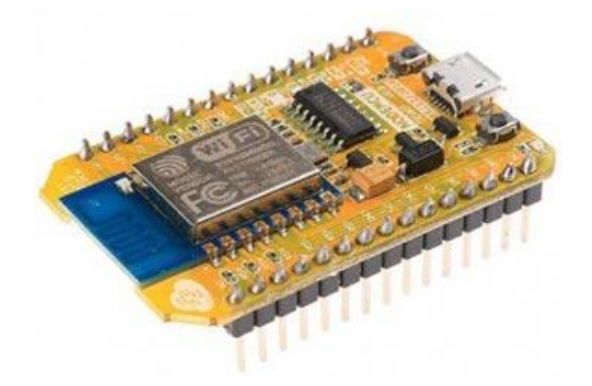

Figura 2.15. NodeMCU v0.9/V1 (Fuente: Extraído de https://programarfacil.com)

Quizás el mayor inconveniente que encontramos con esta placa es su tamaño. Es muy incómodo cuando la conectamos a nuestra protoboard ya que ocupa todo el espacio y no deja hueco para conectar los pines. El módulo que utiliza es el ESP-12 basado en el ESP8266 con una memoria Flash de 4 MB.

<span id="page-32-0"></span>- **2ª generación / v1.0 / V2**

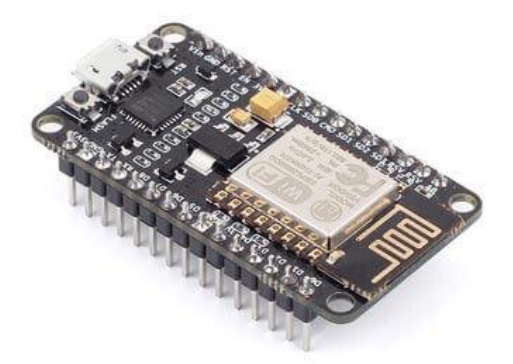

Figura 2.16. NodeMCU v1.0/V2 Fuente: Extraído de https://programarfacil.com

<span id="page-32-1"></span>La gran diferencia, como ya te he dicho, es el tamaño. Esta 2ª generación sí que encaja perfectamente en la protoboard y nos permite conectar cables a los pines de una forma sencilla.

<span id="page-32-2"></span>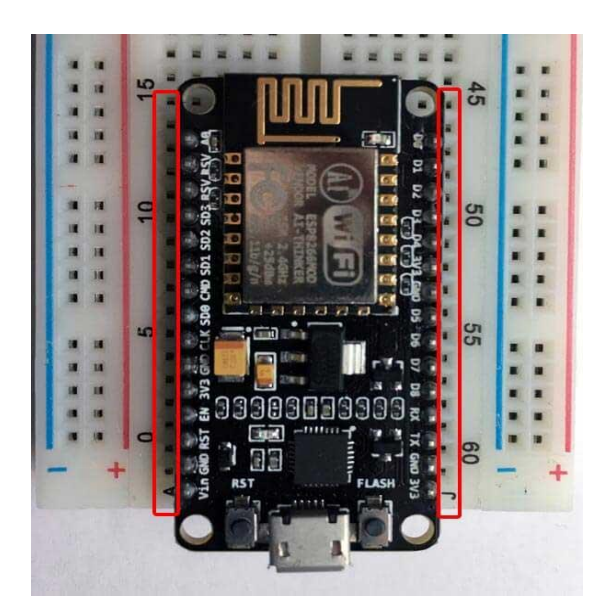

Figura 2.17. Tamaño Fuente: Extraído de https://programarfacil.com

Otra diferencia es que el chip fue actualizado del ESP-12 al ESP-12E y esto nos permite tener algunos pines extra. Con esta nueva generación de NodeMCU se produjo un salto sustancial de calidad y facilidad en la programación y prototipado. Es la placa recomendada y con la que vamos a trabajar en este tutorial.

#### <span id="page-33-0"></span>- **2ª generación / v1.0 / V3**

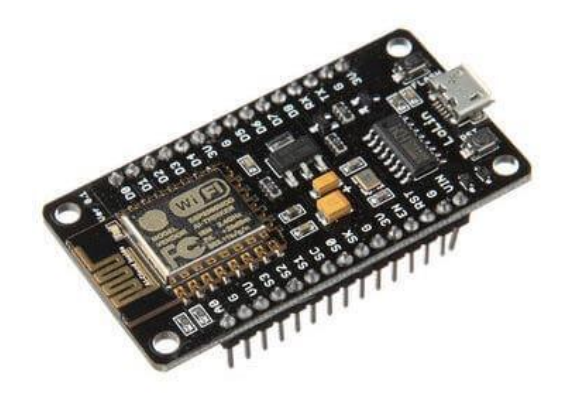

Figura 2.18. NodeMCU v1.0/V3 Fuente: Extraído de https://programarfacil.com

<span id="page-33-2"></span>Lo primero que hay que decir de esta nueva versión es que no es una especificación oficial por parte de NodeMCU. Se trata de una versión creada por Lolin que aporta ciertas mejoras como que el puerto USB parece ser más robusto y dos de los pines que no se utilizan en la versión V2 se han utilizado como salida de 5V directa del USB y un GND adicional.

Otra diferencia mínima es el tamaño ya que la V3 es un poco más ancha que la V2. Esto puede acarrear algún problema si queremos integrarlo dentro de alguna placa como un control de motores donde, la V3, no en caja, queda grande. Aun así, es recomendable ceñirse a las especificaciones de NodeMCU V2 ya que es la última versión oficial.

#### <span id="page-33-1"></span>**2.6.8. Acceso a los pines de NodeMCU v2**

Una vez que hemos visto qué es el NodeMCU y las versiones que existen, vamos a empezar describiendo las características más importantes que nos aporta esta placa a nivel de hardware,

los pines digitales, analógicos y de alimentación. En la siguiente imagen puedes ver una visión general de todos los pines de NodeMCU V2.

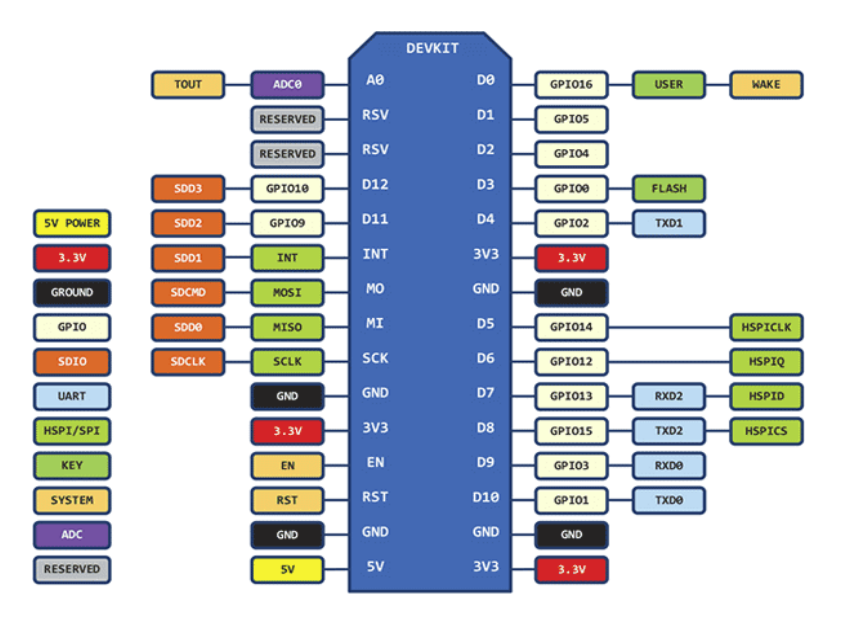

Figura 2.19. Acceso de pines Fuente: Extraído de https://programarfacil.com

<span id="page-34-0"></span>Como norma, siempre que haga referencia a este diagrama de pines de NodeMCU, equivaldrá a si ponemos la placa con el puerto USB hacia abajo como se muestra en la siguiente imagen.

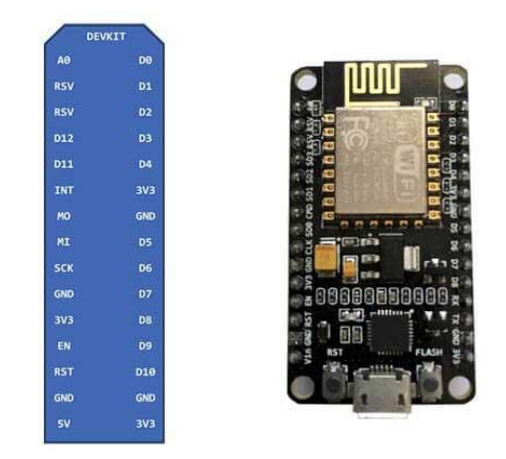

Figura 2.17. Puerto Usb

Fuente: Extraído de https://programarfacil.com

Así se sabrá en todo momento la correspondencia con los pines de la placa de desarrollo o prototipado.

#### <span id="page-35-0"></span>**2.6.9. Módulo Relé Optoacoplado**

El Modulo de 4 Relevadores de 5V, son fabricados por Songle cada uno de los canales necesita de 15 a 20 mA. Los contactos de los relevadores están diseñados para conmutar cargas debajo de 250 AC a 10A o 30 DC 10A. Esto tiene una interfaz estándar puede ser controlado directamente por el microcontrolador. Cada canal es aislado por medio de un optoacoplador (817c), minimizando el ruido para la conmutación de carga y el led indica el estado del relevador.

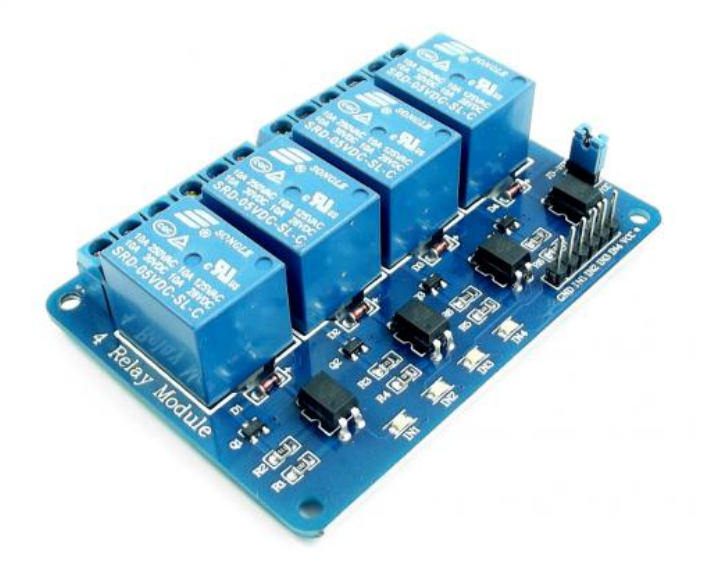

Figura 2.20. Módulo Relé Fuente: Extraído de [https://www.iberdrola.com](https://www.iberdrola.com/)

## <span id="page-35-1"></span>- **¿Para qué sirve el Módulo de 4 Relevadores?**

Este Módulo de 4 Relevadores es usado para conmutar por medio de una señal pequeña cargas de alto voltaje de varios equipos conectadas al suministro de red eléctrica por tiempo prolongado, por ejemplo, bombillas, bombas de agua los cuales no pueden ser manejados directamente con algún microcontrolador como Arduino, NodeMCU, 8051, AVR, PIC, DSP, ARM, MSP430, TTL.

## - **¿Cómo funciona el Módulo de 4 Relevadores?**

El puerto de señal (proveniente de nuestro microcontrolador) está en un nivel bajo, la luz de señal se encenderá y el optoacoplador 817c (transforma las señales eléctricas por la luz y puede aislar las señales eléctricas de entrada y salida) conducirá al transistor, la bobina del relay se electrificará y el contacto normalmente abierto del relé se cerrará.

Cuando el puerto de señal del Módulo de 4 Relevadores está en un nivel alto, el contacto normalmente cerrado del relé se cerrará. Para que pueda conectar y desconectar la carga controlando el nivel del puerto de señal de control.

Especificación técnicas y características

- Número de serie: 2ph63083a
- Voltaje de operación: 5V DC
- Máxima salida del relevador (Voltaje/ Corriente): DC 30V/10A, AC 250V/10A
- Rangos de corriente:  $10 \text{ A}$  (NO) y  $5 \text{ A}$  (NC)
- Protocolo de comunicación: TTL (3.3 V o 5 V)
- Tiempo de acción: 10 ms/ 5 ms
- Tamaño: 75 mm x 55 mm x 19.3 mm (largo, ancho, alto)
- Peso: 61 gramos
- Pines:
	- $\circ$  Input: IN1, IN2, IN3, IN4, VCC, GND
	- o Output: Conector hacia la carga (ejemplo, bombilla, bomba de agua, etc.). La terminal de relés son COM, NO y NC (Común, Normalmente Abierto y Normalmente Cerrado respectivamente) están en la terminal de tornillo,
	- o Jumper JDVCC, VCC y GND

#### <span id="page-37-0"></span>**2.7. SOFTWARE**

#### <span id="page-37-1"></span>**2.7.1. IDE DE ARDUINO**

Dado que *Arduino* es como un pequeño ordenador que ejecuta una serie de códigos que previamente se ha introducido, es necesario un programa para poder incluir cualquier tipo de código a la propia placa. Este programa se llama IDE, que significa "Integrated Development Environment" ("Entorno de Desarrollo Integrado").

Este IDE deberá estar instalado en un PC, para poder usarlo; es un entorno muy sencillo de usar y en se puede escribir el programa que queramos que el *Arduino* ejecute. Una vez escrito, se procederá a compilar el código de programación y luego será cargado a la placa a través del USB y *Arduino* comenzará a trabajar de forma autónoma.

Para poder obtener el *IDE Arduino* se debe descargar el programa gratuito "*Arduino IDE*" de su propia página web www.arduino.cc en la sección Donwnload.

#### <span id="page-37-2"></span>**2.7.2. Programar ESP8266 desde el IDE Arduino y con sus librerías**

El ESP8266 se puede programar desde el IDE de Arduino. Para eso hay que instalar lo que se llama un *plugin*, en el que está incluido todo lo necesario para compilar y subir programas que fueron escritos tal como si fuesen**.**INO de Arduino.

En principio, y es importante, mantenga siempre actualizada la Interfaz de Usuario o [IDE](https://www.arduino.cc/en/guide/environment)  (Integrated Development Environment – [Entorno de Desarrollo Integrado\) del Arduino](https://www.arduino.cc/en/guide/environment) descargándola de la página oficial en [www.arduino.cc.](https://www.arduino.cc/en/Main/Software)

Debemos incorporar bibliotecas y los programas de manejo de las placas con el chip ESP8266 a nuestro IDE. Para hacerlo, debemos indicarle la URL desde donde se obtienen.

Para hacerlo, debemos abrir el menú Archivo**,** y luego Preferencias**.**

Veremos este panel, en la parte inferior el recuadro de texto rotulado Gestor de URLs Adicionales de Tarjetas. Dentro de él, usando copiar y pegar, se debe introducir el texto indicado aquí:

http://arduino.esp8266.com/stable/package\_esp8266com\_index.json

copie y pegue en el recuadro: Luego oprima ok.

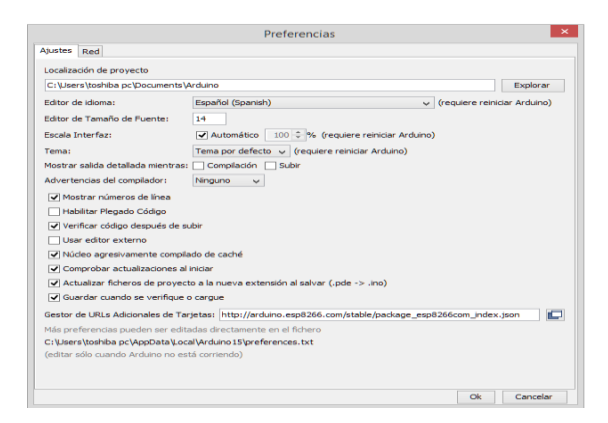

Figura 2.21. Preferencias Fuente: Elaboración propia

<span id="page-38-1"></span><span id="page-38-0"></span>Ahora debemos ir al menú Herramientas, luego Placa.

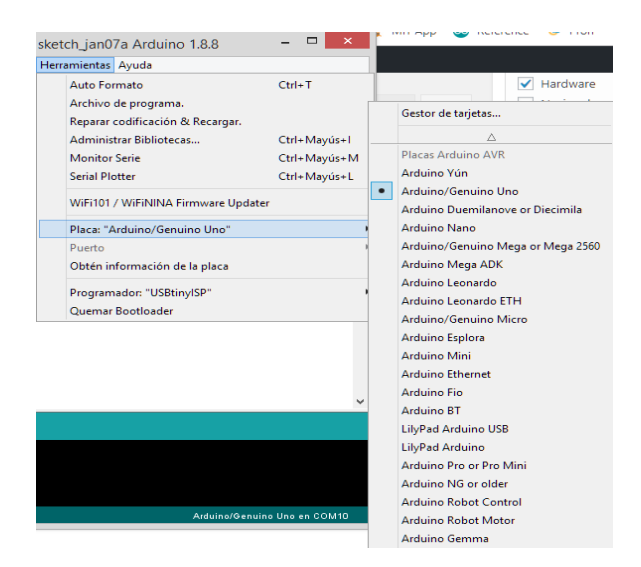

Figura 2.22. Selección de placa Fuente: elaboración propia

Y finalmente Gestor de Tarjetas, se abrirá una ventana como la que sigue, en la cual escribimos, en el recuadro superior de filtro/busqueda, **"**ESP8266**"** (antes de terminar de escribir ya aparecerá el Gestor de Tarjetas que buscamos, que indica que fue creado por **"**ESP8266 Community**"**. Allí pulsamos sobre Instalar:

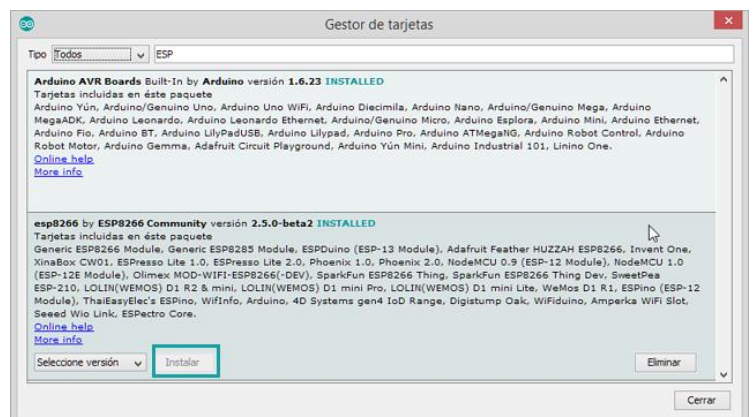

Figura 2.23. Gestor de tarjetas

Fuente: Elaboración propia

<span id="page-39-0"></span>Al abrir nuevamente Herramientas, y luego Placa, deslizamos la lista para ver lo que aparece al final de ella (abajo), y vemos que ya existen las opciones referidas a los ESP8266:

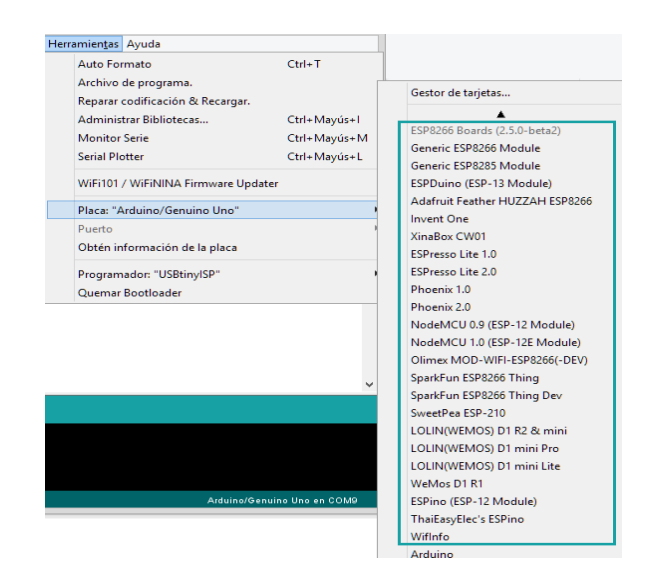

<span id="page-39-1"></span>Figura 2.24. Selección de placa Fuente: Elaboración propia

#### **2.7.3. Plataforma IOT adafruit.io**

Es una solución para la construcción de aplicaciones IoT creada por Adafruit Industries, la conocida comercializadora de hardware open-source, han creado esta plataforma para el internet de las cosas basándose en plataformas conocidas como Arduino**,** Raspberry pi, ESP8266**,** Intel Galileo, dispositivos Seriales y Wifi entre otros**,** La API de comunicación es basado en cliente MQTT con servidores de Adafruit.IO en pocos minutos puedes crear un dashboard de gran calidad.

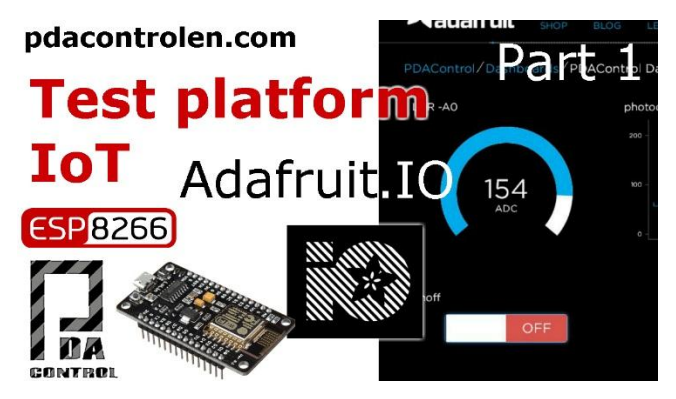

Figura 2.25. Plataforma IoT Adafruit.IO Fuente: Extraído de http://pdacontroles.com

### <span id="page-40-0"></span>**2.7.4. Plataforma IFTTT**

Las siglas de IFTTT significan "IF This, Then That", lo que traducido al español significaría "Si esto, entonces aquello". Con este nombre, se refiere a que es una página con la que puedes crear y programar acciones entre diferentes aplicaciones**,** de manera que, si haces o pasa determinada cosa con una aplicación, entonces automáticamente realiza una acción con ella.

Esto es un poco complicado de entender, pero piensa en ello como una alternativa libre y de terceros a [los atajos de iOS,](https://www.xataka.com/basics/atajos-ios-12-que-como-se-utilizan) [las rutinas de Google Assistant](https://www.xataka.com/basics/rutinas-google-assistant-que-como-se-configuran) o [las rutinas de Alexa.](https://www.xataka.com/basics/rutinas-alexa-que-como-se-configuran-para-automatizar-tu-amazon-echo) La plataforma conecta diferentes servicios online para automatizar todo tipo de tareas relacionadas con ellos, a las que se conoce como Applets o "recetas".

Así pues, lo que hace esta aplicación es de intermediario entre sus más de 350 servicios asociados para poder combinar acciones y automatismos. Con estas recetas o applets se abarcan todo tipo de servicios, desde automatismos para blogs y redes sociales hasta otros para asistentes de voz, sistemas domóticos y estrategias de correo electrónico.

Para que te hagas una idea tomamos algunos de sus ejemplos. Tomemos como ejemplo Instagram, ya que entre los muchos applets que puedes activar están los de publicar en Twitter, Facebook o tu blog de Wordpress automáticamente las fotos que subas. También tendrás applets para guardar estas fotos en Google Fotos, Evernote o Dropbox, o incluso enviar un mensaje a un chat de Telegram u otras aplicaciones de mensajería cada vez que publiques algo.

Y estos son sólo ejemplos de lo que puedes hacer con una única y sencilla aplicación, imagínate cuán ilimitadas son las posibilidades cuando tienes varios cientos de servicios con los que puedes jugar y crear combinaciones. Esa es la magia de IFTTT, que te permite hacer infinidad de acciones con las que ahorrar el valioso tiempo que tardarías en hacerlas todas a mano.

<span id="page-41-0"></span>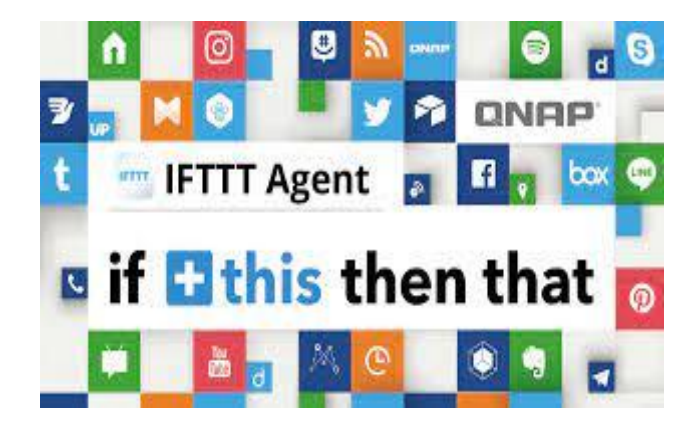

Figura 2.26. Plataforma IFTTT Fuente: Extraído de https://www.qnap.com

## **CAPÍTULO III**

### <span id="page-42-1"></span><span id="page-42-0"></span>**3. DESARROLLO DEL PROYECTO**

## <span id="page-42-2"></span>**3.1. DISEÑO DEL PROTOTIPO**

El proyecto a desarrollar es un sistema domótico con una interfaz de reconocimiento de voz para personas con discapacidad visual, la tarea principal de este proyecto será el de reconocer comandos de voz y convertirlos en comandos domóticos, utilizando el asistente de google, para la interacción con el usuario.

Los comandos que el usuario emita, deben contener el objeto que se pretende controlar, la acción que se pretende que el sistema realice sobre el objeto, y el lugar donde se encuentra el objeto. Las aplicaciones de este proyecto están destinadas para personas con discapacidad visual. Los parámetros de este de este proyecto contemplan el uso del asistente de google en dispositivos móviles que a su vez use la plataforma adafruit a través de la plataforma IFTTT para interactuar con los usuarios.

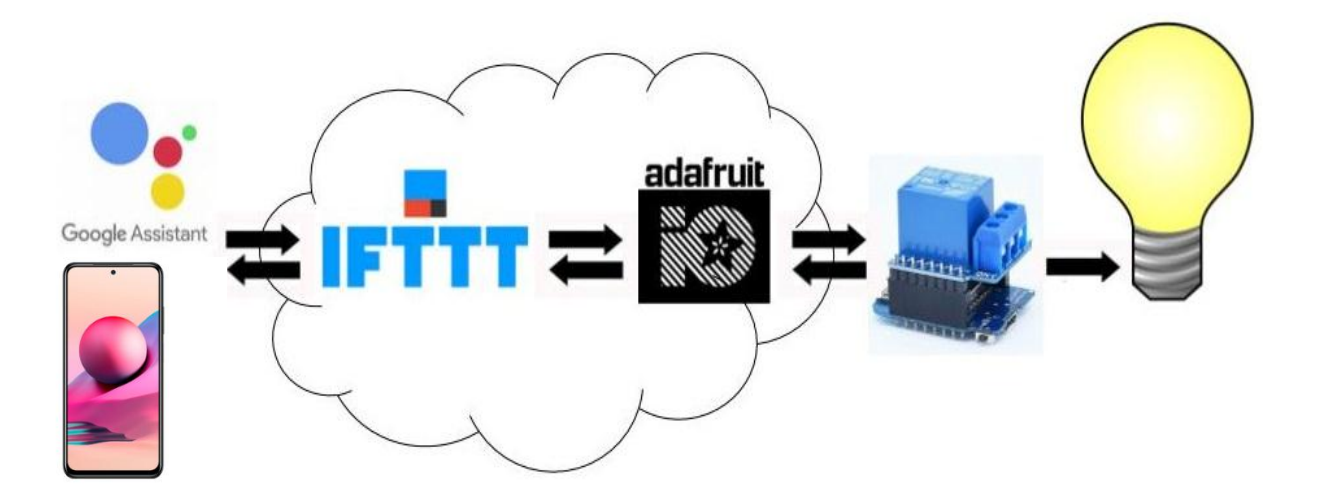

<span id="page-42-3"></span>Figura 3.1. IFTTT Fuente: elaboración propia

## <span id="page-43-0"></span>**3.1.1. Requerimientos**

Los requerimientos funcionales de este proyecto de aplicación son los siguientes:

- El sistema debe permitir la conexión de internet mediante el módulo wi-fi
- El sistema debe permitir la ejecución de las diferentes funciones una vez autenticada en la red,
- El sistema debe permitir la implementación de nuevos modulo en caso de que se presente una nueva incorporación al sistema de automatización de la vivienda.
- El sistema debe permitir que los modulo implementados tengan la posibilidad cambios dentro de su programación lógica.
- El sistema debe garantiza el óptimo desempeño con diferentes dispositivos electrónicos
- El sistema domótico debe funcionar correctamente en el momento que la persona con discapacidad decida hacer el uso del mismo

## <span id="page-43-1"></span>**3.1.2. Forma de interacción del prototipo**

El sistema debe seguir una serie de pasos para interactuar con el usuario:

- El usuario ingresa el comando de voz mediante un dispositivo móvil, mediante el asistente de google.
- El asistente recibe el comando de voz utilizando la red.
- El sistema el asistente de google verifica el comando ingresado
- El sistema verifica si el tipo de comando es correcto, y si el comando no se encuentra programado, devolverá un mensaje indicando que es una función que no está configurada hasta introducir un comando que este configurado.
- El usuario ingresa el comando de voz en respuesta al sistema
- El sistema realiza la acción correspondiente
- El sistema termina el proceso

#### <span id="page-44-0"></span>**3.2. ESQUEMA DEL PROTOTIPO**

Se realizó un diagrama de bloques que se muestra en la siguiente figura para la implementación del prototipo del Sistema Domótico para personas con discapacidad visual mediante reconocimiento de voz con el fin de tener un mejor entendimiento sobre el funcionamiento de este.

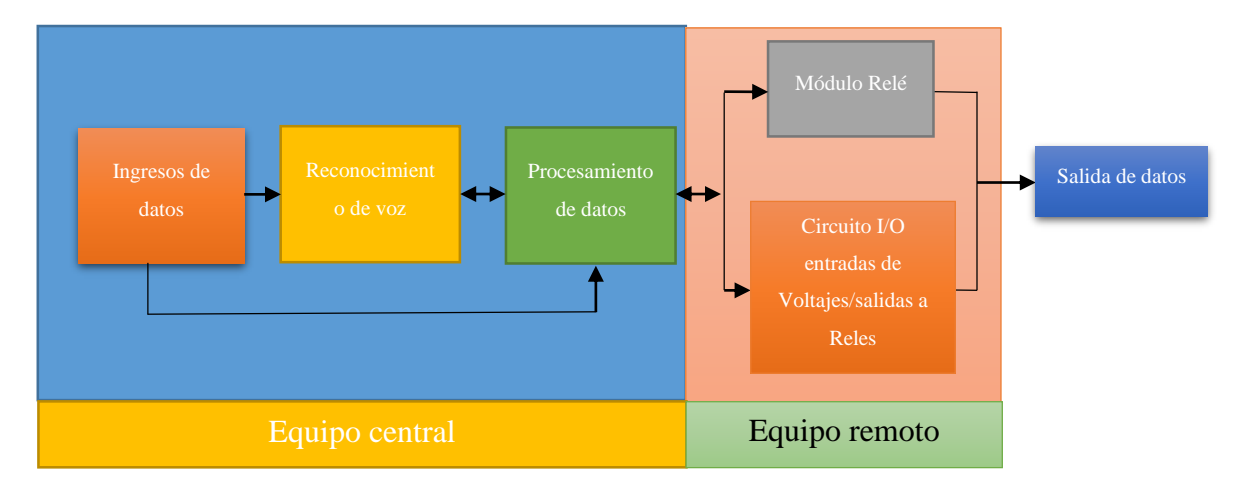

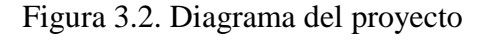

#### Fuente: Elaboración propia

<span id="page-44-1"></span>En el diagrama de bloques se puede observar cómo está constituido el prototipo del Sistema Domótico, el cual se divide en tres partes el equipo central, los equipos remotos y la salida de datos. El equipo central está constituido por tres etapas el ingreso de datos, reconocimiento de voz y procesamiento de datos.

- En la etapa de ingreso de datos se coloca un dispositivo móvil que recepte los comandos de voz y los transfiera a la etapa de reconocimiento de voz, también se crea una aplicación móvil que está encargada de enviar las instrucciones a la etapa de procesamiento de datos directamente.
- En la etapa de reconocimiento de voz se procesa los comandos de voz, el cual desarrollada por la plataforma IFTTT, donde el usuario interactúa con el asistente de google.

 En la etapa de procesamiento de datos recepta las instrucciones de la etapa de reconocimiento de voz mediante el asistente de google y manda la información a la plataforma adafruit donde se procesa y procede a la activación de los equipos remotos.

Los equipos remotos tienen dos circuitos distintos, el circuito I/O de entradas y salidas que está encargado del control de luces y dispositivos electrónicos y el segundo circuito de motores está encargado del control de puertas y ventanas de la vivienda. La salida de datos del sistema domótico se presenta en el dispositivo móvil que tendrá la aplicación móvil, además está presente en los diferentes dispositivos y sistemas que permitirán el control de las diferentes áreas de la vivienda.

## <span id="page-45-0"></span>**3.3. DESARROLLO DEL SISTEMA DOMOTICO**

## <span id="page-45-1"></span>**3.3.1. Configuración en la plataforma ADAFRUIT IO**

Primero de todo, debemos registrarnos en la web de Adafruit. Esta es una plataforma IoT construida sobre el protocolo MQTT (Message Queue Telemetry Transport – Protocolo de transporte de telemetría de cola de mensajes)

MQTT es un protocolo ligero que permite que varios dispositivos se conecten a un servidor compartido, llamado MQTT Broker, y se suscriban o escriban en temas definidos por el usuario. Cuando un dispositivo está suscrito a un tema, el corredor le enviará una notificación cada vez que ese tema cambie. MQTT es más adecuado para aplicaciones con velocidades de datos bajas, restricciones de energía estrictas o conexiones lentas a Internet.

Después de crear nuestra cuenta en Adafruit IO, deberemos ir al apartado "IO" tal y como se indica a continuación.

<span id="page-45-2"></span>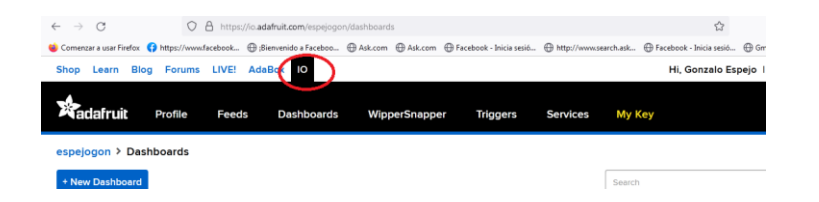

Figura 3.3. Apartado IO Fuente: Elaboración propia

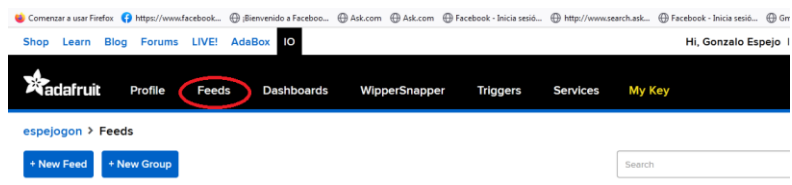

Dentro de la pestaña IO, iremos ahora a "Feeds" y clicaremos sobre "View All".

Figura 3.4. Feeds Fuente: Elaboración propia

<span id="page-46-0"></span>Queremos crear un "Feed", para ello vamos a la pestaña "Actions" y seleccionamos "créate a New Feed". Se creará por defecto en el grupo también por defecto "Default".

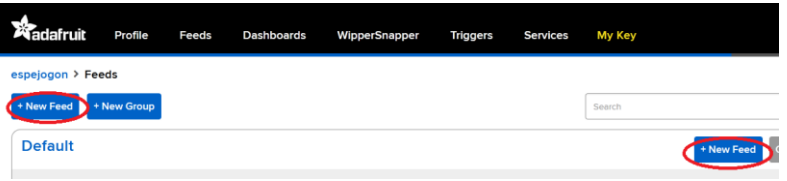

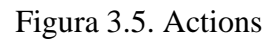

Fuente: Elaboración propia

<span id="page-46-1"></span>Rellenamos el campo de nombre y descripción

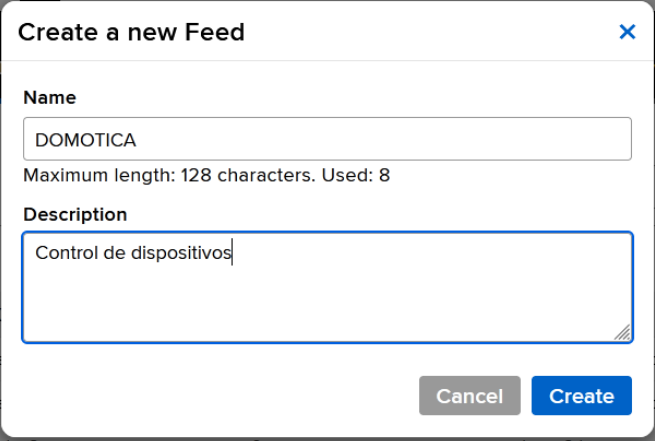

<span id="page-46-2"></span>Figura 3.6. Nombre y descripción Fuente: Elaboración propia

Después de darle a "Create", vamos al menú "Dashboard" y clicaremos también en "view all".

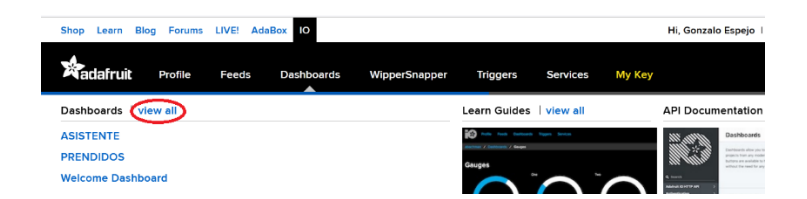

Figura 3.7. View all Fuente: Elaboración propia

<span id="page-47-0"></span>Dashboard quiere decir tablero de instrumentos, por lo que como su nombre indica, será donde usaremos las diferentes herramientas de Adafruit IO.

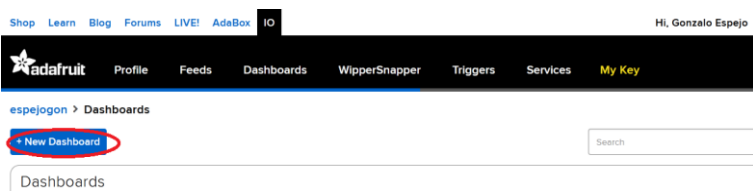

Figura 3.8. New Dashboard Fuente: Elaboración propia

<span id="page-47-1"></span>Seleccionamos "Create a New Dashboard" Y rellenamos los campos de nombre y descripción,

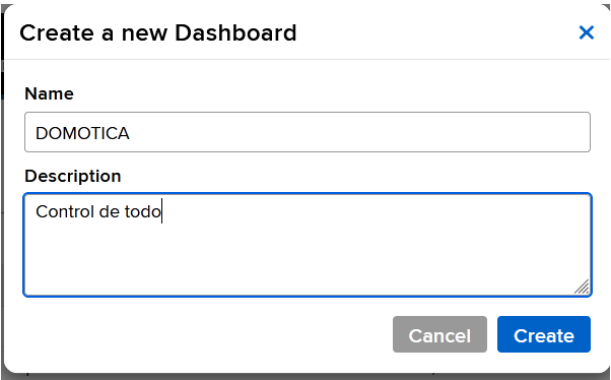

<span id="page-47-2"></span>Figura 3.8. Nombre y descripción Fuente: Elaboración propia

Abra el nuevo Dashboard y verás una página casi en blanco. Pulsa el botón azul "+" y te dejará añadir un nuevo "bloque" a la dashboard.

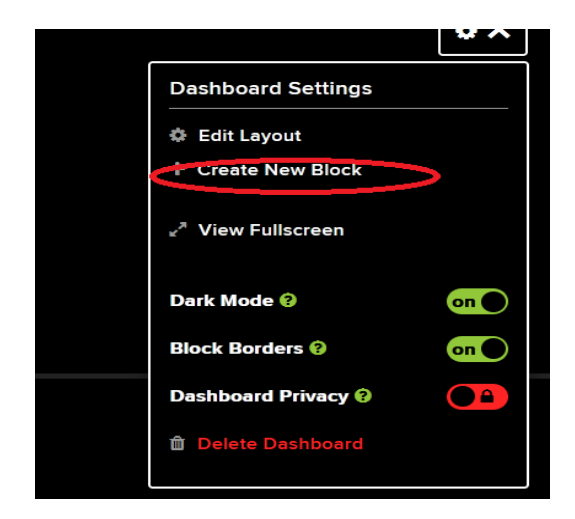

Figura 3.9. Create New Block Fuente: Elaboración propia

<span id="page-48-0"></span>Por ahora, todo lo que necesitaremos es un botón de alternancia "toggle", que debería ser la primera opción.

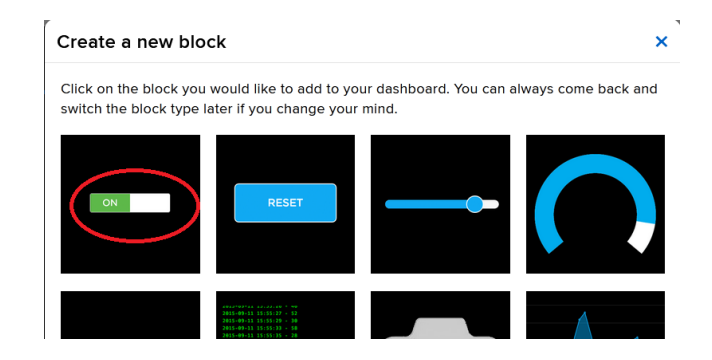

Figura 3.10. Toggle Fuente: Elaboración propia

<span id="page-48-1"></span>Cuando se te solicite que elija una fuente (feed), selecciona la que acaba de crear.

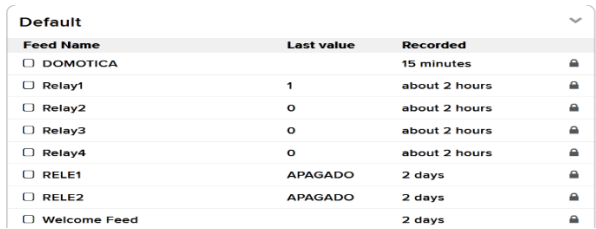

## Figura 3.11. Freed

## Fuente: Elaboración propia

<span id="page-49-0"></span>Mantén los valores predeterminados para el resto de la configuración.

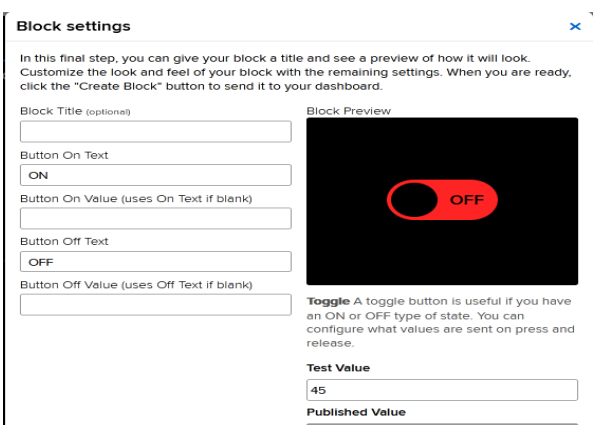

Figura 3.12. Block settings

Fuente: Elaboración propia

<span id="page-49-1"></span>El resultado final será, con los ajustes necesarios para interactuar con los usuarios

<span id="page-49-2"></span>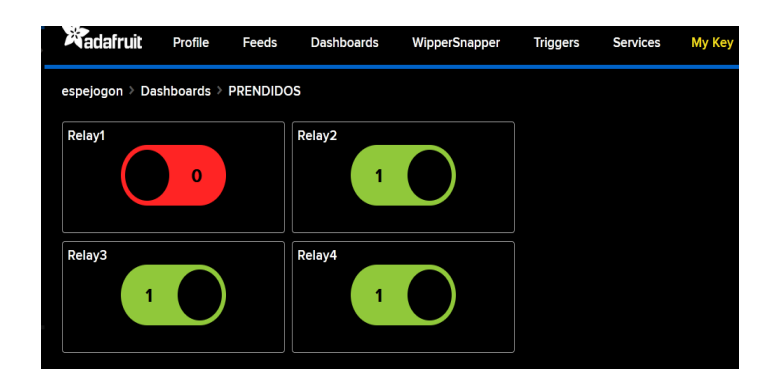

Figura 3.13. Botones de control Fuente: Elaboración propia

Con esto ya tenemos todo lo necesario con Adafruit IO. El siguiente paso es conectar su ESP8266 al MQTT Broker.

## <span id="page-50-0"></span>**3.3.2. Desarrollo de la interfaz**

Colocar una referencia general y después establecer la delimitación del Universo y la muestra de estudio con tablas, conectar con la ESP8266

Como hemos dicho, usaremos el Arduino IDE, el cual previamente configuramos como siempre con la librería necesaria para nuestra placa: ESP8266WiFi.h

Para ello, amos a Archivo>Preferencias, y copiaremos la siguiente dirección en el Gestor de URLs Adicionales de tarjetas:

http://arduino.esp8266.com/stable/package\_esp8266com\_indez.json

Después, buscamos e instalamos las librerías. Para ello vamos a "Herramientas>Placa: >Gestor de tarjetas" y buscamos en el "esp8266" e instalamos la librería que nos aparece.

También deberemos instalarnos la librería "Adafruit MQTT Client". Como siempre, estas librerías puedes encontrarlas buscando en el Gestor de librerías (Programa >Incluir Librería>Administrar bibliotecas)

<span id="page-50-1"></span>

|  |       | Programa Herramientas Ayuda             |              |                         |              |
|--|-------|-----------------------------------------|--------------|-------------------------|--------------|
|  |       | Verificar/Compilar                      | $Ctrl + R$   |                         |              |
|  | Subir |                                         | $Ctrl+U$     |                         |              |
|  |       | Subir Usando Programador                | Ctrl+Mayús+U |                         |              |
|  |       | Exportar Binarios compilados Ctrl+Alt+S |              |                         |              |
|  |       | Mostrar Carpeta de Programa Ctrl+K      |              |                         |              |
|  |       | <b>Incluir Librería</b>                 |              | Δ                       |              |
|  |       | Añadir fichero                          |              | Administrar Bibliotecas | Ctrl+Mayús+I |

Figura 3.14. Incluir librería Fuente: Elaboración propia

Buscaremos la librería "Adafruit MQTT Client", y a la hora de instalar es posible que nos indique que debemos instalar más (clicando en Install all), por lo que nunca está demás tener las que recomienda para que funcione.

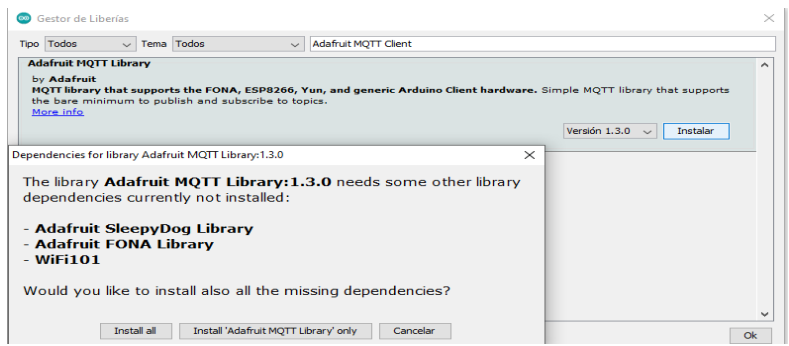

Figura 3.15. Adafruit MQTT Client

Fuente: Elaboración propia

<span id="page-51-0"></span>Una vez instaladas, copia el siguiente código en un nuevo sketch, en el cual tendrás que cambiar tus parámetros de red WiFi, así como el usuario y clave del Adafruit IO. Esta clave es una cadena de caracteres que puedes encontrar clicando en el botón dorado de tu dashboard o en "View AIO Key" en el menú de la derecha de Adafruit IO. Y copie el key

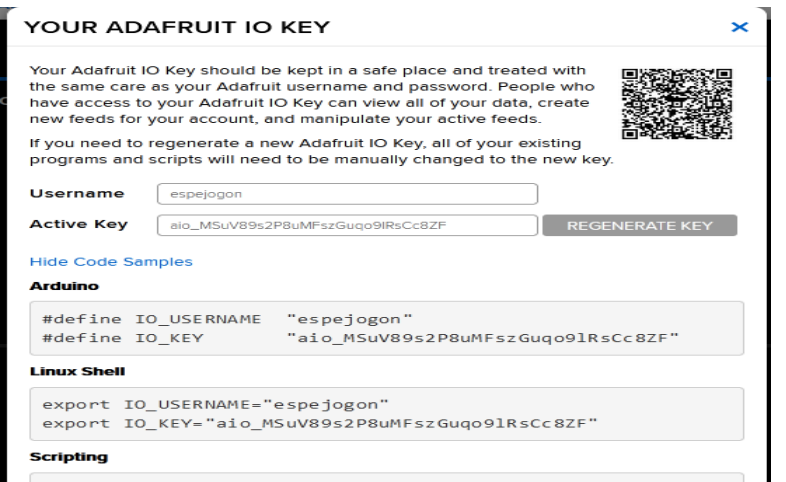

Figura 3.16. key

## <span id="page-51-1"></span>Fuente: Elaboración propia

**Para después copiarlo en código** 

#include <ESP8266WiFi.h> #include "Adafruit\_MQTT.h" #include "Adafruit\_MQTT\_Client.h" #define Relay1 D1 #define Relay2 D2 #define Relay3 D3 #define Relay4 D4 #define WLAN\_SSID "AndroidAP" // Your SSID #define WLAN\_PASS "12345678" // Your password /\*\*\*\*\*\*\*\*\*\*\*\*\*\*\*\*\*\*\*\*\*\*\*\*\* Adafruit.io Setup \*\*\*\*\*\*\*\*\*\*\*\*\*\*\*\*\*\*\*\*\*\*\*\*\*\*\*\*\*\*\*\*\*/ #define AIO\_SERVER "io.adafruit.com" //Adafruit Server #define AIO\_SERVERPORT 1883 #define AIO\_USERNAME "espejogon" // Username #define AIO\_KEY "aio\_MSuV89s2P8uMFszGuqo9lRsCc8ZF" // Auth Key //WIFI CLIENT WiFiClient client; Adafruit\_MQTT\_Client mqtt(&client, AIO\_SERVER, AIO\_SERVERPORT, AIO\_USERNAME, AIO\_KEY); Adafruit\_MQTT\_Subscribe Light1 = Adafruit\_MQTT\_Subscribe(&mqtt, AIO\_USERNAME"/feeds/Relay1"); // Feeds name should be same everywhere Adafruit\_MQTT\_Subscribe Light2 = Adafruit\_MQTT\_Subscribe(&mqtt, AIO\_USERNAME "/feeds/Relay2"); Adafruit\_MQTT\_Subscribe Light3 = Adafruit\_MQTT\_Subscribe (&mqtt, AIO\_USERNAME "/feeds/Relay3"); Adafruit\_MQTT\_Subscribe Light4 = Adafruit\_MQTT\_Subscribe (&mqtt, AIO\_USERNAME "/feeds/Relay4"); void MQTT\_connect(); void setup() { Serial.begin(115200);

```
 pinMode(Relay1, OUTPUT);
  pinMode(Relay2, OUTPUT);
  pinMode(Relay3, OUTPUT);
  pinMode(Relay4, OUTPUT);
  // conectar al wifi
  Serial.println(); Serial.println();
  Serial.print("Connecting to ");
  Serial.println(WLAN_SSID);
  WiFi.begin(WLAN_SSID, WLAN_PASS);
 while (WiFi.status() != WL_CONNECTED) {
  delay(500); Serial.print(".");
  }
  Serial.println();
  Serial.println("WiFi connected");
  Serial.println("IP address: "); 
  Serial.println(WiFi.localIP());
  mqtt.subscribe(&Light1);
  mqtt.subscribe(&Light3);
  mqtt.subscribe(&Light2);
  mqtt.subscribe(&Light4);
}
void loop() {
  MQTT_connect();
  Adafruit_MQTT_Subscribe *subscription;
 while ((\text{subscripton} = \text{mqt.readSubscripton}(20000)))if (subscription == \&Light1) {
    Serial.print(F("Got: "));
    Serial.println((char *)Light1.lastread);
    int Light1_State = atoi((char *)Light1.lastread);
    digitalWrite(Relay1, Light1_State);
```
}

```
if (subscription == \&Light2) {
    Serial.print(F("Got: "));
    Serial.println((char *)Light2.lastread);
    int Light2_State = atoi((char *)Light2.lastread);
    digitalWrite(Relay2, Light2_State);
   }
  if (subscription == \&Light3) {
    Serial.print(F("Got: "));
    Serial.println((char *)Light3.lastread);
    int Light3_State = atoi((char *)Light3.lastread);
    digitalWrite(Relay3, Light3_State);
   }
  if (subscription == \&Light4) {
    Serial.print(F("Got: "));
    Serial.println((char *)Light4.lastread);
    int Light4_State = atoi((char *)Light4.lastread);
    digitalWrite(Relay4, Light4_State);
   }
  }
}
void MQTT_connect() {
  int8_t ret;
  if (mqtt.connected()) {
   return;
  }
  Serial.print("Connecting to MQTT... ");
 uint8_t retries = 3;
 while ((ret = mqtt.connect()) := 0) {
   Serial.println(mqtt.connectErrorString(ret));
   Serial.println("Retrying MQTT connection in 5 seconds...");
```

```
 mqtt.disconnect();
   delay(5000); 
   retries--;
  if (retries == 0) {
   while (1);
   }
  }
 Serial.println("MQTT Connected!");
}
```
## <span id="page-55-0"></span>**3.3.3. Conectar Google Assistant mediante IFTTT**

En este paso, podremos por fin conectar nuestro asistente de Google con el "MQTT Broker" de Adafruit IO lo que nos permitirá el control de la luz por comandos de voz.

Para hacer esto, usaremos la plataforma IFTTT, de la cual hemos hablado en otra guía.

Si no la conoces, echa un vistazo a la guía antes de seguir, para registrarte y conocerla previamente.

Vamos a crear, por tanto, una applet que nos facilite nuestra tarea. Nuestra "receta" será algo así como: Si "enciende la luz", entonces "Encender luz".

**Create your own** 

<span id="page-55-1"></span>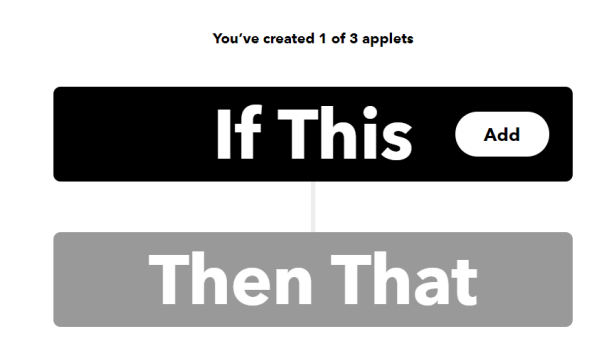

Figura 3.17. Create your own Fuente: Elaboración propia

Crearemos una "New Applet" y elegiremos para nuestro trigger el servicio "Google Assistant", y seleccionaremos "Say a simple phrase" del menú de triggers disponibles.

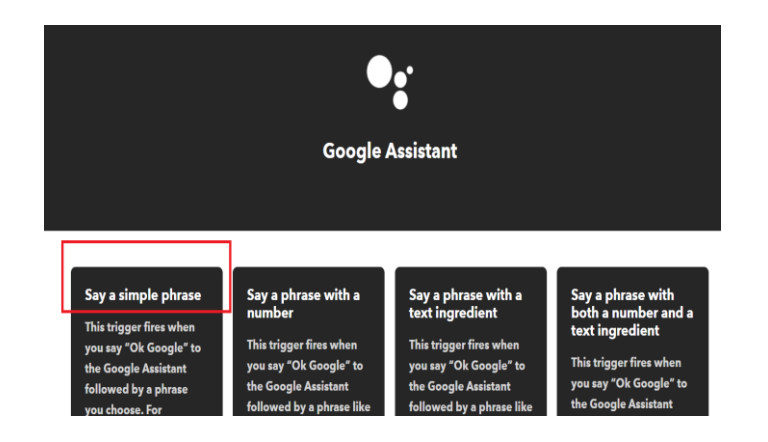

Figura 3.18. Say a simple phrase Fuente: Elaboración propia

<span id="page-56-0"></span>Si no tenemos vinculada la cuenta, nos pedirá que lo hagamos ahora:

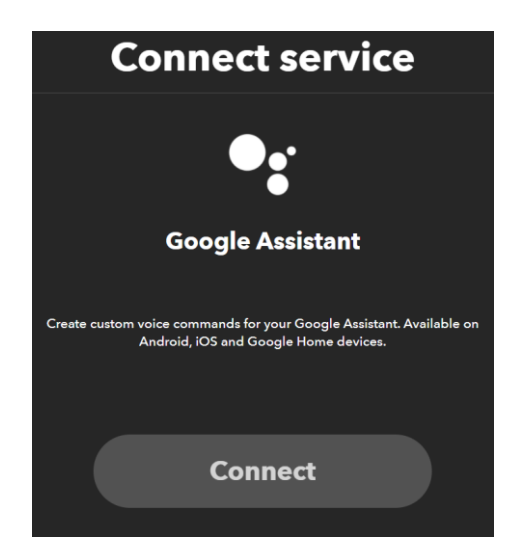

Figura 3.19. Vincular cuenta Fuente: Elaboración propia

<span id="page-56-1"></span>Después de esto, nos llevará a una nueva lista de campos que rellenar, como son las variaciones de la frase de activación para que responda el asistente, así como el lenguaje. Para nuestras frases de activación para el encendido de la luz usaremos "Enciende la luz", "Enciende el LED" y "Enchufa la luz".

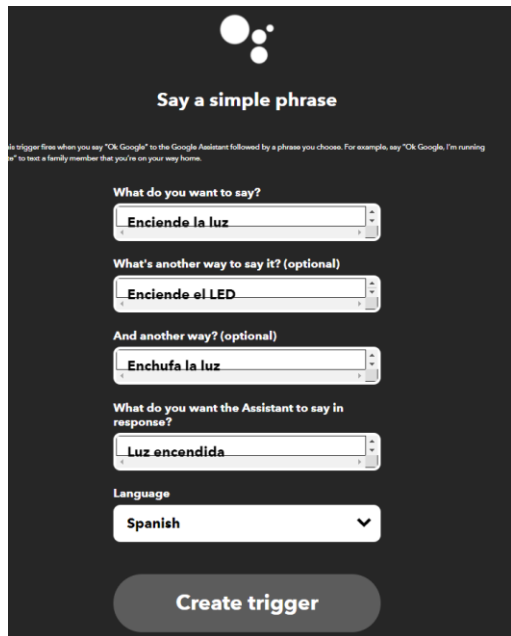

Figura 3.20. Rellenar los comandos de voz Fuente: Elaboración propia

<span id="page-57-0"></span>En la siguiente sección encontramos el filtro con el que nos permite hacer diferentes cosas basándose en las variables globales, tales como hora del día, o manipular la entrada de usuario con un simple Javascript.

<span id="page-57-1"></span>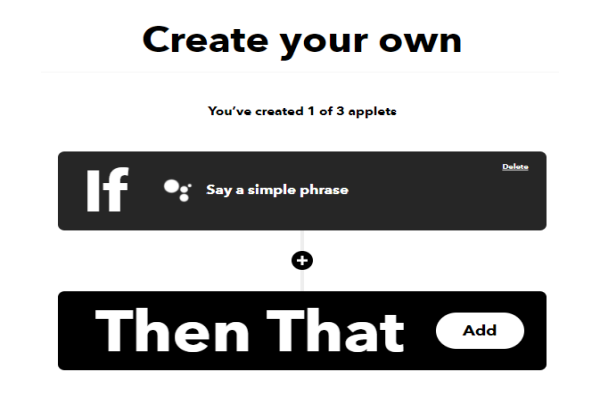

Figura 3.21. Filtro Fuente: Elaboración propia

A continuación, pasamos a la siguiente parte de la applet, el "Then", nuestra acción en repuesta del trigger. Para ello escogemos "Adafruit" como la "Action", y dentro de ella "Send data to Adafruit IO".

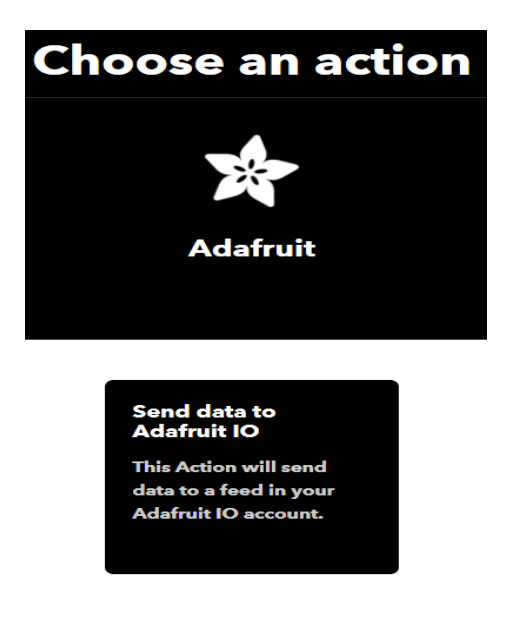

Figura 3.22. Action Fuente: Elaboración propia

<span id="page-58-1"></span><span id="page-58-0"></span>Si no tenemos vinculada la cuenta a Adafruit, nos abrirá una ventana para conectarla.

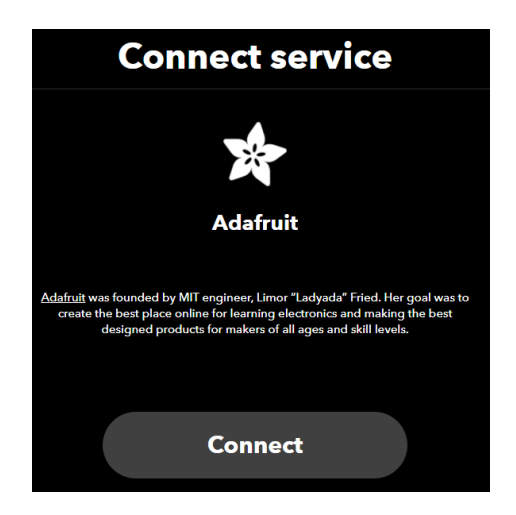

Figura 3.23. Conenect service Fuente: Elaboración propia

Después de esto, se nos abre dos campos que tendremos que rellenar. Primero rellenaremos el nombre del Feed de Adafruit IO al que queremos enviar los datos, en nuestro caso "On Off Google".

Y el siguiente campo son los datos a enviar. Para nuestra applet enviaremos un "ON", que es nuestro "string" que nuestra ESP8266 estará esperando.

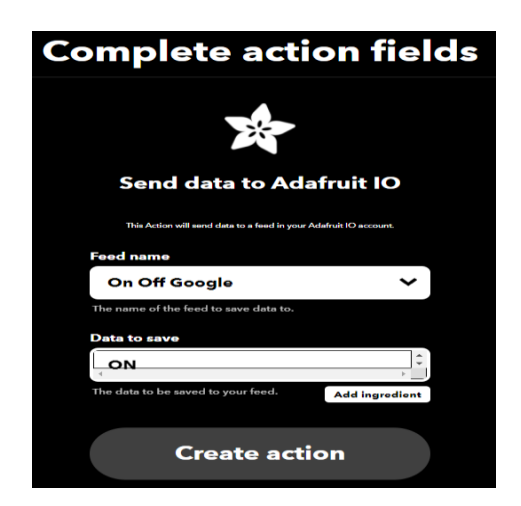

Figura 3.24. Complete action fields Fuente: Elaboración propia

<span id="page-59-0"></span>Una vez rellenemos los campos, solo nos queda darle un título y una descripción a nuestra applet.

<span id="page-59-1"></span>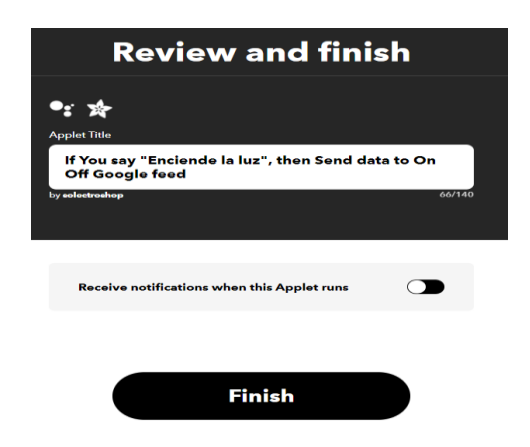

Figura 3.25. Finish Fuente: Elaboración propia

Una vez hayamos creado nuestra applet para "ON", nos quedará por tanto crear la correspondiente para "OFF" del mismo modo. En está usaremos las frases: "Apaga la luz", "Apaga el LED" y "desenchufa la luz".

Ahora deberías ver las dos applets en el apartado de IFTTT Platform. Ahora podemos probarlas entrando en ellas y dándole a test. Si es la primera vez que usas IFTTT, no lo tendrás vinculado a las cuentas de Google ni Adafruit IO, por lo que te saldrá la opción de hacerlo.

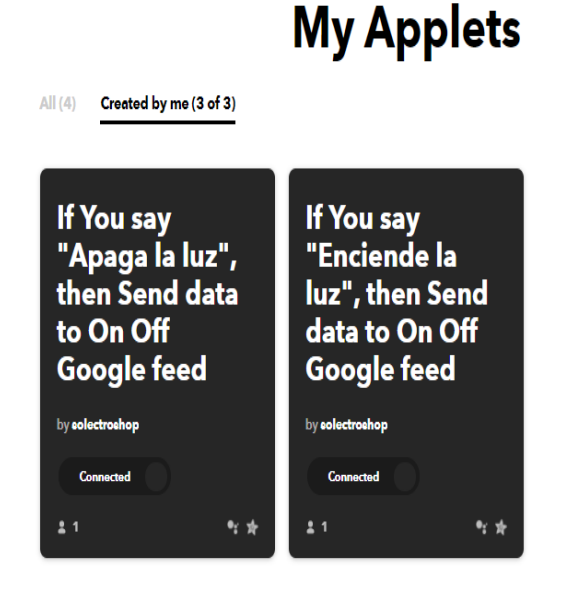

Figura 2.26. Applest Fuente: Elaboración propia

<span id="page-60-1"></span>Si no tenemos vinculada la cuenta, nos pedirá que lo hagamos ahora:

## <span id="page-60-0"></span>**3.4. IMPLEMENTACION DEL MODELO**

Una vez desarrollada interfaz para el usuario, así como el programa de control del NodeMCU Esp8266, para demostrar el funcionamiento del proyecto se implementará en un prototipo a escala, mostrando el funcionamiento el mismo, para el montaje, es necesario tener en cuenta el costo de los dispositivos electrónicos que se utilizaran, mostrado en la siguiente tabla:

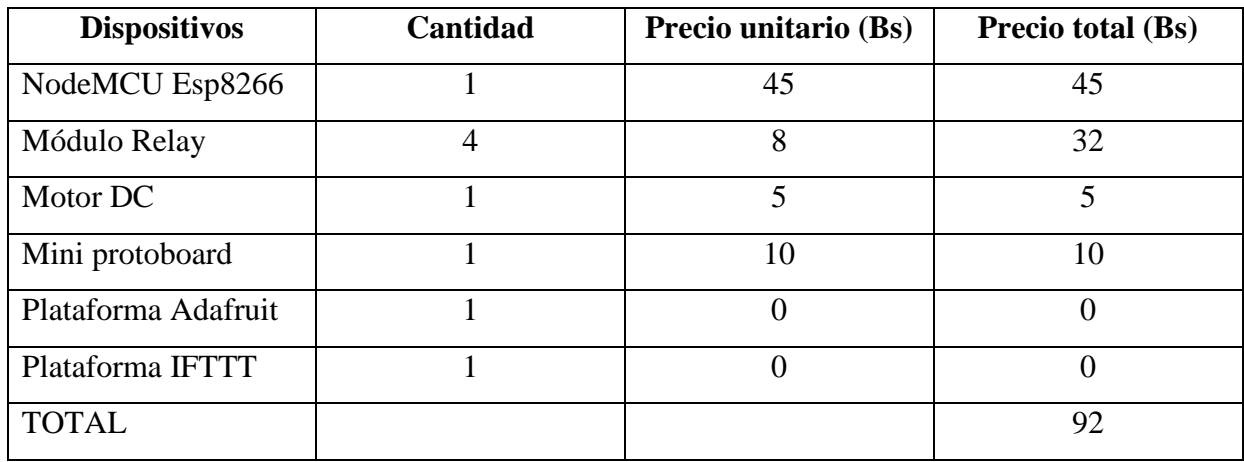

Tabla 1. Presupuesto

Fuente: Elaboración propia

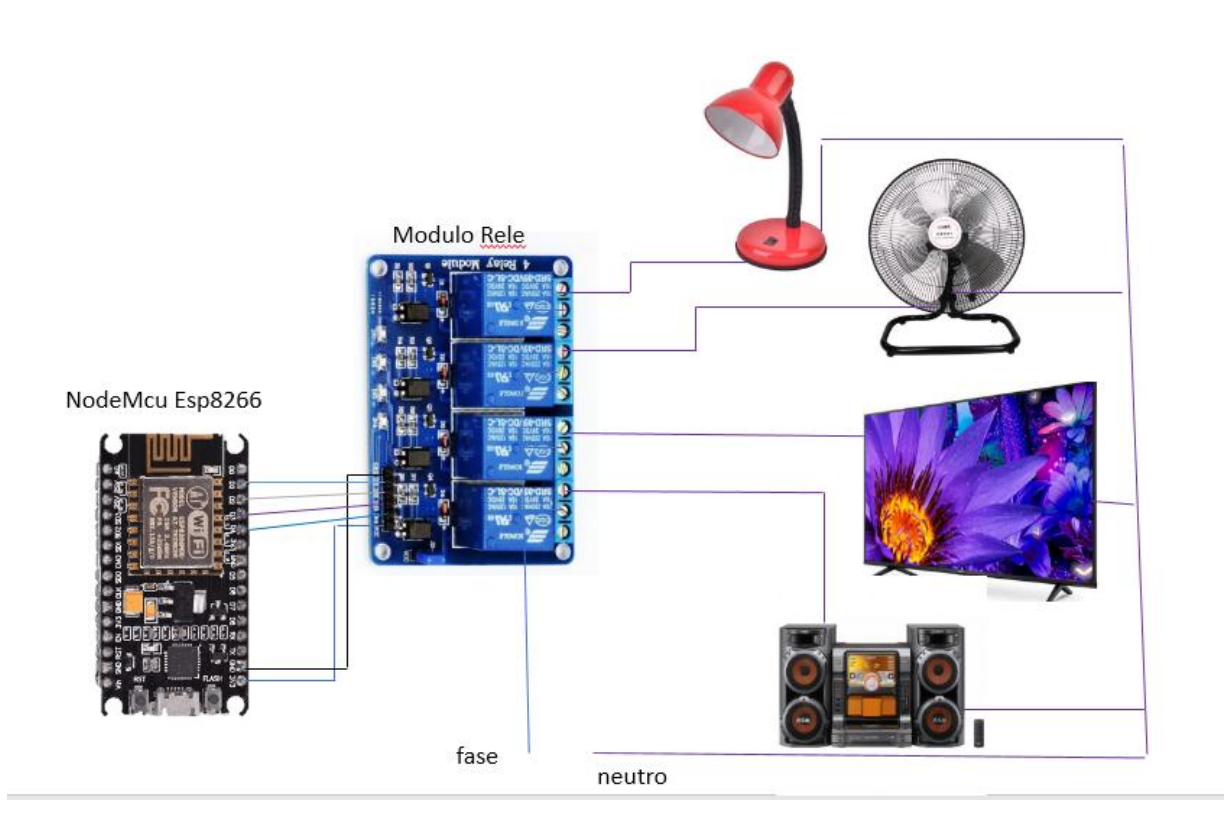

<span id="page-61-0"></span>Figura 3.27. Circuito del modelo Fuente: Elaboración Propia

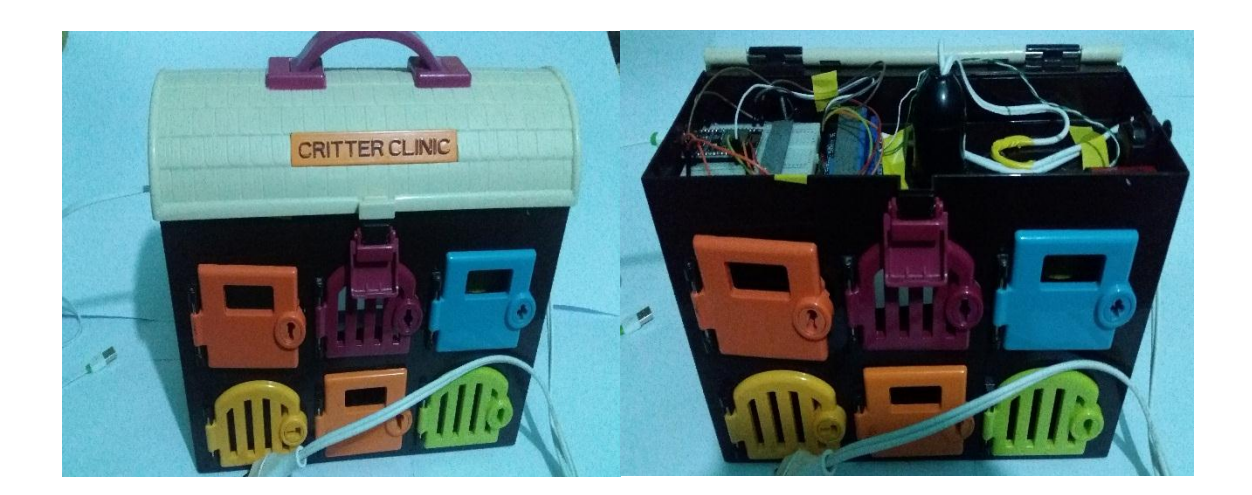

## Figura 3.28. Implementación final del modelo a escala Fuente: Elaboración Propia

A través de varias pruebas se verificaron las diferentes funcionalidades de la aplicación que permiten al usuario interactuar sobre él sistema. El desarrollo del prototipo domótico por medio del asistente de Google para el control tuvo resultados exitosos, ya que las pruebas realizadas en la maqueta a través de NodeMCU Esp8266 garantizaron su correcta operación. Teniendo en cuenta los resultados obtenidos de las pruebas realizadas al Software y con el fin de verificar los objetivos trazados, se obtuvo el siguiente análisis de los resultados:

- La interfaz con el usuario fue programada con éxito, utilizando una cuenta gratuita con la plataforma IFTTT el cual trabaja con Google Assistand, a través de comandos de voz.
- La recepción de señales enviadas desde el dispositivo a la maqueta mediante del NodeMCU Esp8266 a través de Wi-fi, fue exitoso.
- El desarrollo del aplicativo móvil que comprende el reconocimiento de voz se realizó de manera satisfactoria.
- El control de dispositivos electrónicos por medio del asistente de Google fue un éxito ya que todas las señales enviadas desde el dispositivo mediante del NodeMCU Esp8266, respondieron satisfactoriamente.

## **CAPÍTULO IV**

## <span id="page-63-1"></span><span id="page-63-0"></span>**4. CONCLUSIONES Y RECOMENDACIONES**

#### <span id="page-63-2"></span>**4.1. CONCLUSIONES**

- El presente trabajo de aplicación está diseñado con código abierto, utilizando cuentas gratuitas de plataformas de internet de las cosas, por lo tanto, este puede seguir ampliándose a medida que se vayan generando nuevas necesidades es decir si la vivienda a controlar cuenta con un mayor número de habitaciones u otras necesidades.
- La interfaz con el asistente de google es amigable, ya que la persona con discapacidad visual, con solo emitir comandos de voz, tendrá el control de algunos dispositivos electrónicos, evitando depender de un cuidador y su exposición a accidentes que se puedan provocar por la mala manipulación de los mismos.
- El diseño del prototipo del sistema domótico mediante el NodeMCU Esp8266 conectada inalámbricamente por medio del Wi-fi, no solo se centra en el control de la dentro de la habitación, más al contrario gracias a esta tecnología tranquilamente podemos controlar la habitación de manera remota, pudiendo administrar los dispositivos desde cualquier lugar gracias a la cobertura del internet.

#### <span id="page-63-3"></span>**4.2. RECOMENDACIONES**

- Debido al avance de la tecnología a pasos agigantados, el control automático de una vivienda no es ajena a ella, se recomienda realizar un estudio previo e investigación acerca de la domótica*,* que permita mayor comodidad y sobre todo que sea inclusivo, para que personas con discapacidad mejoran la calidad de vida.
- Aunque el sistema domótico del proyecto de aplicación es un sistema básico que cumple con los requisitos de aplicación, su implementación en una habitación se la

debe de realizar cuidadosamente, para evitar daños en sus componentes y evitar daños a físicos a que realice el montaje.

 Para el acoplamiento del Sistema Domótico en otros inmuebles se recomienda hacer un análisis de las áreas principales a controlar en la vivienda basándose principalmente en las necesidades de la persona con discapacidad visual, es decir de acuerdo en la infraestructura del predio.

## **BIBLIOGRAFÍA**

- <span id="page-65-0"></span>Alejandro de Andrade Fernández - Andrés David Pinzón González, Pereira (2013). Implementación del Sistema de Domótica en el Hogar - Universidad Católica de Pereira Facultad de Ciencias Básicas en Ingeniería
- Arduino. Sitio oficial de información de Arduino. Recuperado el 26 de noviembre de 2017, de <http://www.arduino.cc/es/>
- Control Domótico (2016). Domótica para todos. Recuperado el 26 de noviembre de 2017, de <http://www.controldomotico.com/portafolio-de-productos>
- Domokyo (2017). EasyLife, sistemas domótico para ancianos y discapacitados. Recuperado el 29 de noviembre de 2017, de [http://domokyo.com/easy-life-sistema-domotico](http://domokyo.com/easy-life-sistema-domotico-paraancianos-)[paraancianos-](http://domokyo.com/easy-life-sistema-domotico-paraancianos-) y-discapacitados
- Itead Studio. (2015). ESP8266 Serial WIFI Module. 22/01/2016, de Itead Studio Sitio web: http://wiki.iteadstudio.com/ESP8266\_Serial\_WIFI\_Module

<span id="page-66-0"></span>**ANEXOS**

# Nodemcu Wifi Esp8266 – Datos técnicos

NodeMCU Amica V3.

Módulo de desarrollo de Firmware abierto basado en ESP8266EX. ESP12F-4MB

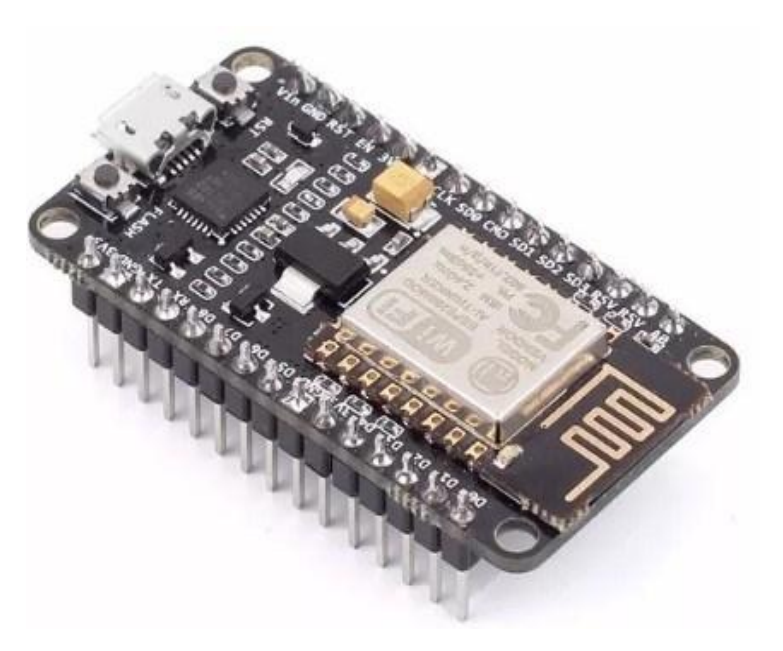

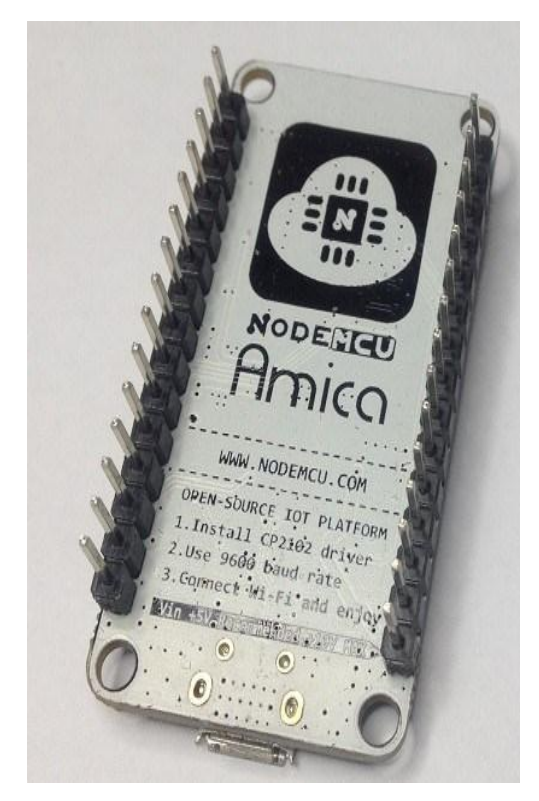

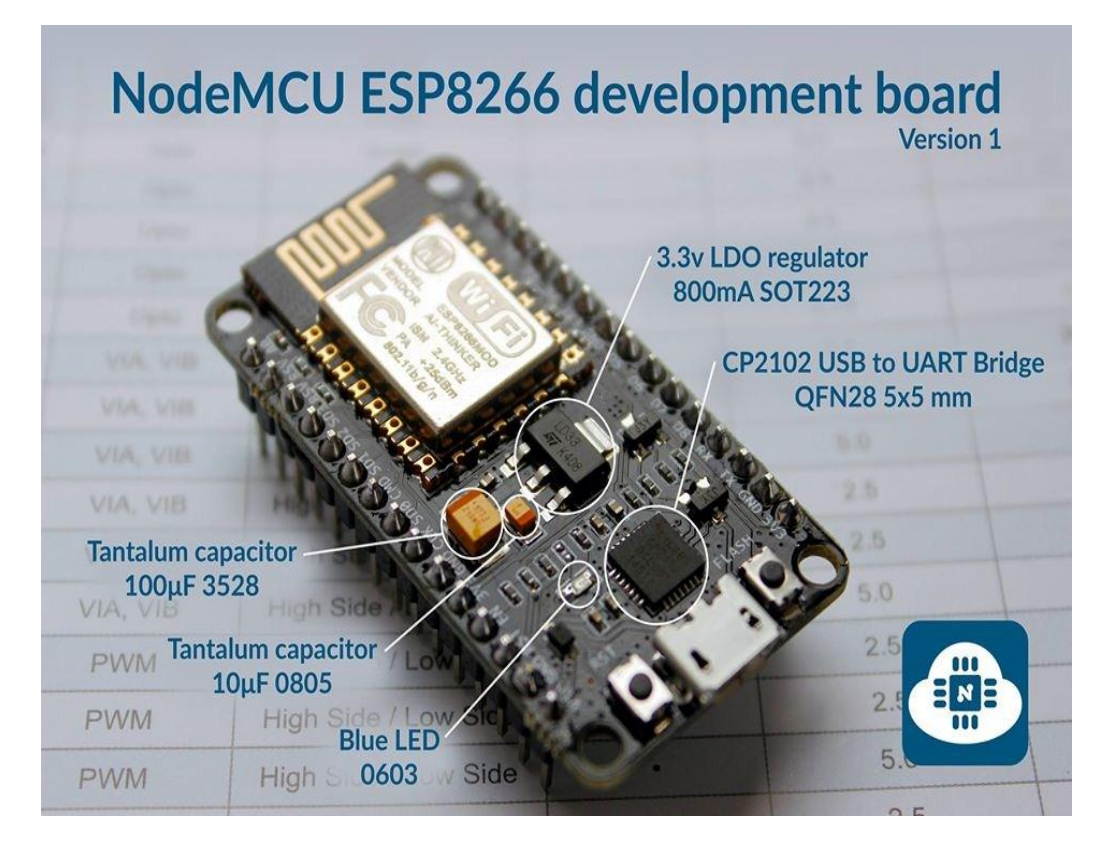

## **Descripción General**

Es un módulo de desarrollo de Firmware.

Basada en el módulo WiFi ESP8266, integra GPIO, I2C, PWM, 1-Wire y ADC en una sola tarjeta.

Además:

Posee una API avanzada para el control de entradas y salidas, lo que puede reducir drásticamente el trabajo para configurar y manipular hardware.

El código de programación es similar a Arduino, pero de forma interactiva en Lua Script.

Es posible mediante un plug in programarlo en IDE de Arduino

## **Características**

```
\BoxWiFi 
\BoxESP8266 (ESP-12F) 
\Box1 x entrada analógica (1,8 V max) 
\Box9 x GPIO (lógica 3,3 V), que también se puede utilizar para I2C o SPI 
\Box2 x pines UART 
\Box4MB Flash
```
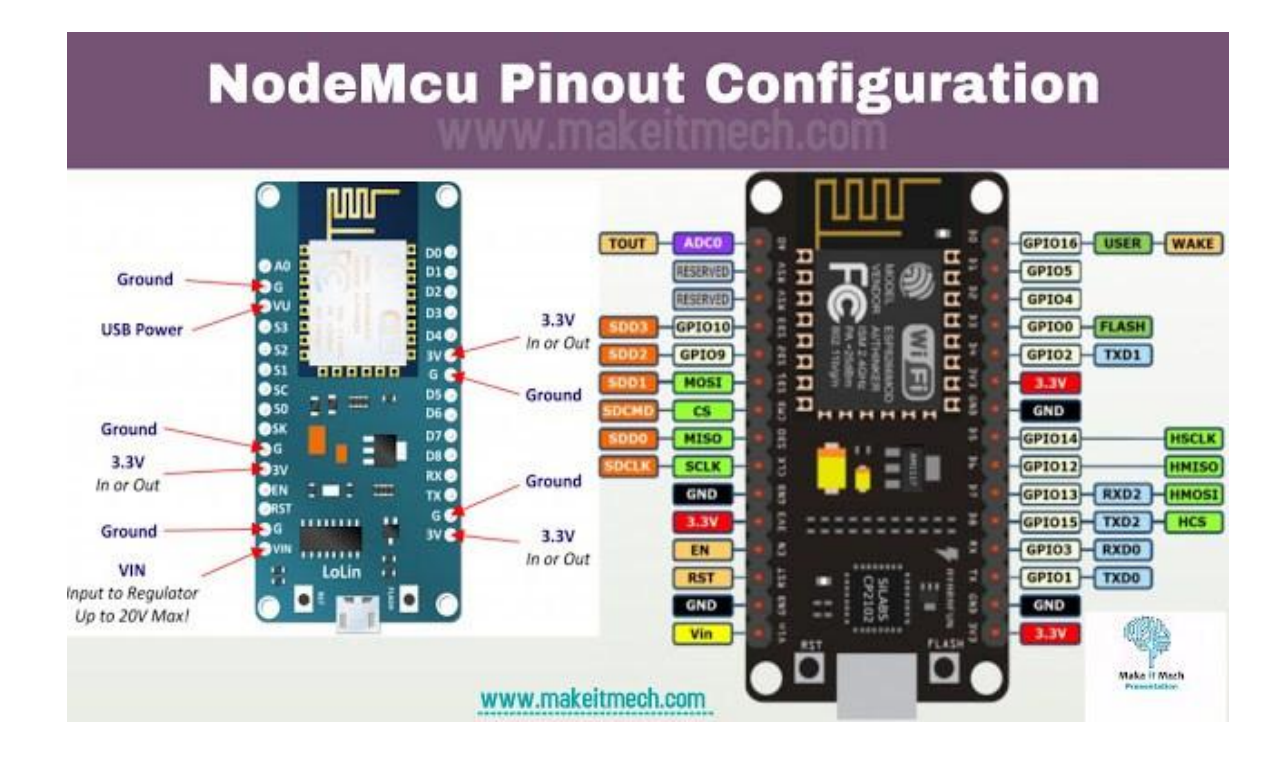